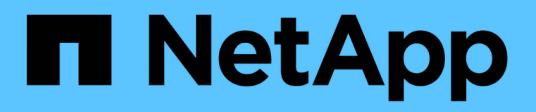

## **Fase 5. Installazione e boot node4**

Upgrade controllers

NetApp February 22, 2024

This PDF was generated from https://docs.netapp.com/it-it/ontap-systems-upgrade/upgrade-arlmanual/stage\_5\_index.html on February 22, 2024. Always check docs.netapp.com for the latest.

# **Sommario**

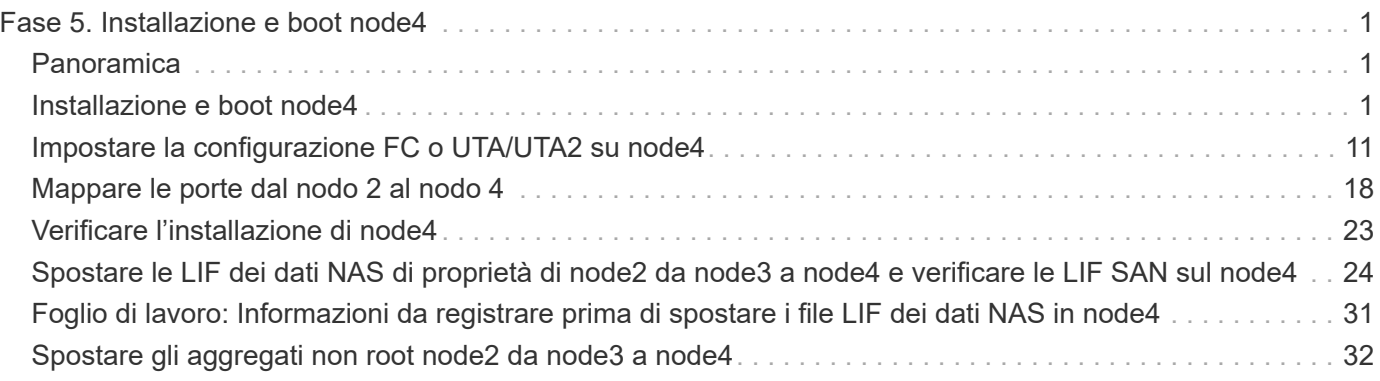

# <span id="page-2-0"></span>**Fase 5. Installazione e boot node4**

## <span id="page-2-1"></span>**Panoramica**

Durante la fase 5, si installa e si avvia node4, si mappano le porte di gestione del cluster e dei nodi da node2 a node4, si verifica l'installazione node4 e si spostano le LIF dei dati e LE LIF SAN appartenenti al node2 da node3 a node4. È inoltre possibile spostare gli aggregati node2 da node3 a node4.

### **Fasi**

- 1. ["Installazione e boot node4"](#page-2-2)
- 2. ["Impostare la configurazione FC o UTA/UTA2 su node4"](#page-12-0)
- 3. ["Mappare le porte dal nodo 2 al nodo 4"](#page-19-0)
- 4. ["Verificare l'installazione di node4"](#page-24-0)
- 5. ["Spostare le LIF dei dati NAS di proprietà di node2 da node3 a node4 e verificare le LIF SAN sul node4"](#page-25-0)
- 6. ["Spostare gli aggregati non root node2 da node3 a node4"](#page-33-0)

## <span id="page-2-2"></span>**Installazione e boot node4**

È necessario installare node4 nel rack, trasferire node2 connessioni al node4 e fare il boot node4. È inoltre necessario riassegnare eventuali spare node2, dischi appartenenti a root e aggregati non root che non sono stati riallocati in precedenza in node3.

### **A proposito di questa attività**

È necessario netboot node4 se non dispone della stessa versione di ONTAP 9 installata sul node2. Dopo aver installato node4, avviarlo dall'immagine di ONTAP 9 memorizzata sul server Web. È quindi possibile scaricare i file corretti sul dispositivo di avvio per i successivi avviamenti del sistema seguendo le istruzioni riportate in ["Preparatevi per il netboot"](https://docs.netapp.com/it-it/ontap-systems-upgrade/upgrade-arl-manual/prepare_for_netboot.html)

Tuttavia, non è necessario eseguire il netboot node4 se sul nodo è installata la stessa versione o successiva di ONTAP 9.

### **Informazioni importanti:**

- Se si sta aggiornando un sistema V-Series o un sistema con software di virtualizzazione FlexArray collegato agli array di storage, è necessario completare la procedura [Fase 1](#page-2-3) attraverso [Fase 7](#page-4-0), lasciare questa sezione all'indirizzo [Fase 8](#page-4-1) e seguire le istruzioni in ["Impostare la configurazione FC o UTA/UTA2](#page-12-0) [su node4"](#page-12-0) Se necessario, immettere i comandi in modalità manutenzione. Quindi, tornare a questa sezione e riprendere la procedura in [Fase 9](#page-4-2).
- Tuttavia, se si sta aggiornando un sistema con dischi di storage, è necessario completare l'intera sezione e passare alla sezione ["Impostare la configurazione FC o UTA/UTA2 su node4",](#page-12-0) immettendo i comandi al prompt del cluster.

### **Fasi**

<span id="page-2-3"></span>1. eseguire una delle seguenti operazioni:

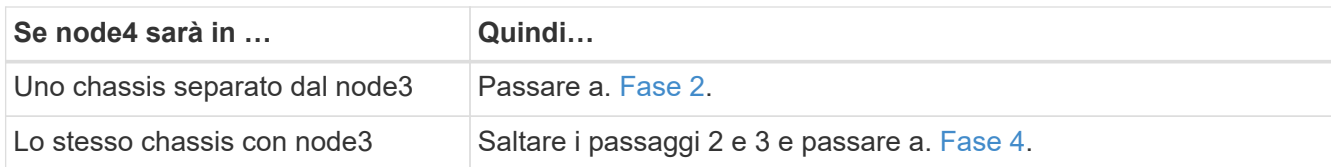

<span id="page-3-0"></span>2. assicurarsi che node4 disponga di spazio rack sufficiente.

Se il nodo 4 si trova in uno chassis separato dal nodo 3, è possibile inserire il nodo 4 nella stessa posizione del nodo 2. Se node3 e node4 si trovano nello stesso chassis, node4 si trova già nella posizione rack appropriata.

- 3. Installare il nodo 4 nel rack seguendo le istruzioni contenute nelle *istruzioni di installazione e configurazione* relative al modello di nodo.
- <span id="page-3-1"></span>4. cavo node4, spostamento delle connessioni da node2 a node4.

I seguenti riferimenti consentono di stabilire i collegamenti dei cavi corretti. Passare a. ["Riferimenti"](https://docs.netapp.com/it-it/ontap-systems-upgrade/upgrade-arl-manual/other_references.html) per collegarli.

- *Istruzioni per l'installazione e la configurazione* o *requisiti e riferimenti per l'installazione della virtualizzazione FlexArray* per la piattaforma node4
- La procedura di shelf di dischi appropriata
- La documentazione di *High Availability management*

Collegare i seguenti cavi:

- Console (porta di gestione remota)
- Porte del cluster
- Porte dati
- Porte di gestione di cluster e nodi
- Storage
- Configurazioni SAN: Porte switch FC e Ethernet iSCSI

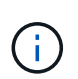

Non è necessario spostare la scheda di interconnessione/scheda FC\_VI o la connessione del cavo Interconnect/FC\_VI dal nodo 2 al nodo 4, poiché la maggior parte dei modelli di piattaforma dispone di modelli di schede di interconnessione univoci.

5. Eseguire una delle seguenti operazioni:

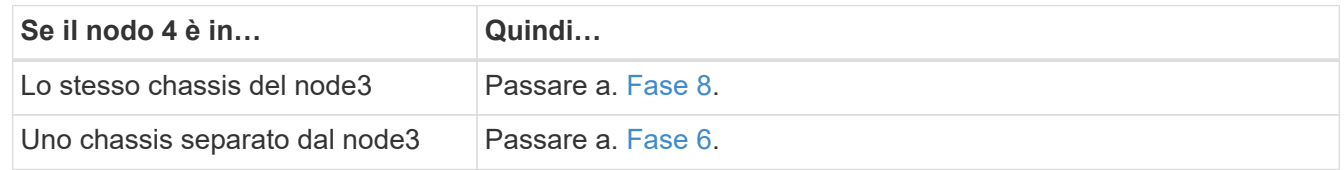

<span id="page-3-2"></span>6. attivare l'alimentazione su node4, quindi interrompere l'avvio premendo  $Ctrl-C$  per accedere al prompt dell'ambiente di boot.

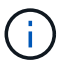

Quando si avvia node4, potrebbe essere visualizzato il seguente messaggio:

WARNING: The battery is unfit to retain data during a power outage. This is likely because the battery is discharged but could be due to other temporary conditions. When the battery is ready, the boot process will complete and services will be engaged. To override this delay, press 'c' followed by 'Enter'

- <span id="page-4-0"></span>7. se viene visualizzato il messaggio di avviso nella fase 6, eseguire le seguenti operazioni:
	- a. Verificare la presenza di eventuali messaggi della console che potrebbero indicare un problema diverso da una batteria NVRAM in esaurimento e, se necessario, intraprendere le azioni correttive necessarie.
	- b. Attendere che la batteria si ricarichi e che il processo di avvio sia terminato.

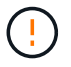

**Attenzione: Non ignorare il ritardo. Il mancato caricamento della batteria potrebbe causare la perdita di dati.**

<span id="page-4-1"></span>8. eseguire una delle seguenti operazioni:

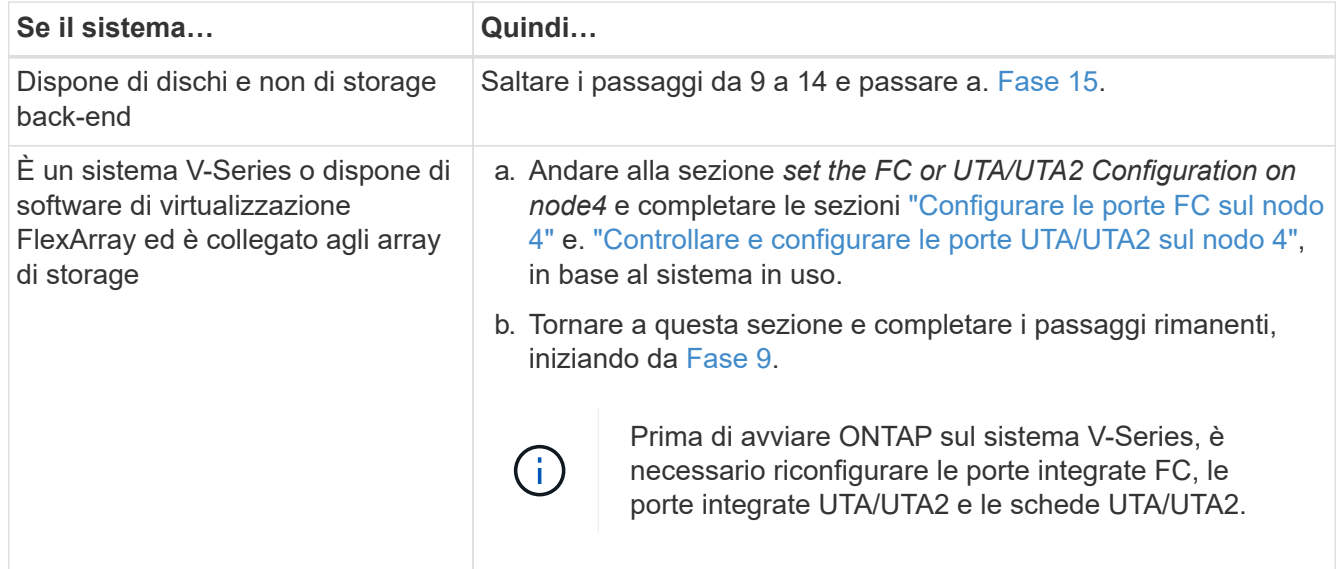

<span id="page-4-2"></span>9. aggiungere le porte FC Initiator del nuovo nodo alle zone di switch.

Per istruzioni, consultare la documentazione relativa allo storage array e allo zoning.

10. Aggiungere le porte FC Initiator all'array di storage come nuovi host, mappando le LUN dell'array ai nuovi host.

Per istruzioni, consultare la documentazione relativa allo storage array e allo zoning.

11. Modificare i valori WWPN (World Wide Port Name) nei gruppi di host o volumi associati alle LUN degli array di storage.

L'installazione di un nuovo modulo controller modifica i valori WWPN associati a ciascuna porta FC integrata.

- 12. Se la configurazione utilizza lo zoning basato su switch, regolare lo zoning in modo che rifletta i nuovi valori WWPN.
- 13. Verificare che i LUN degli array siano ora visibili al nodo 4 immettendo il seguente comando ed esaminandone l'output:

sysconfig -v

Il sistema visualizza tutti i LUN degli array visibili a ciascuna porta FC Initiator. Se le LUN dell'array non sono visibili, non è possibile riassegnare i dischi da node2 a node4 più avanti in questa sezione.

- 14. Premere Ctrl-C Per visualizzare il menu di avvio e selezionare la modalità di manutenzione.
- <span id="page-5-0"></span>15. al prompt della modalità di manutenzione, immettere il seguente comando:

halt

Il sistema si arresta al prompt dell'ambiente di avvio.

16. Configurare il nodo 4 per ONTAP:

set-defaults

17. Se si dispone di unità NetApp Storage Encryption (NSE) installate, attenersi alla seguente procedura.

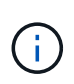

Se la procedura non è stata ancora eseguita, consultare l'articolo della Knowledge base ["Come verificare se un disco è certificato FIPS"](https://kb.netapp.com/onprem/ontap/Hardware/How_to_tell_if_a_drive_is_FIPS_certified) per determinare il tipo di unità con crittografia automatica in uso.

a. Impostare bootarg.storageencryption.support a. true oppure false:

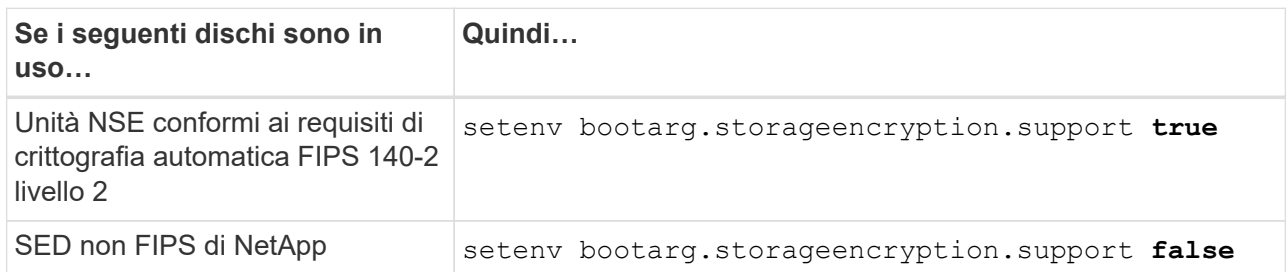

Non è possibile combinare dischi FIPS con altri tipi di dischi sullo stesso nodo o coppia ha.

È possibile combinare SED con dischi non crittografanti sullo stesso nodo o coppia ha.

- b. Contattare il supporto NetApp per assistenza nel ripristino delle informazioni di gestione delle chiavi integrate.
- 18. Se la versione di ONTAP installata sul nodo 4 è la stessa o successiva alla versione di ONTAP 9 installata sul nodo 2, immettere il seguente comando:

boot\_ontap menu

19. Eseguire una delle seguenti operazioni:

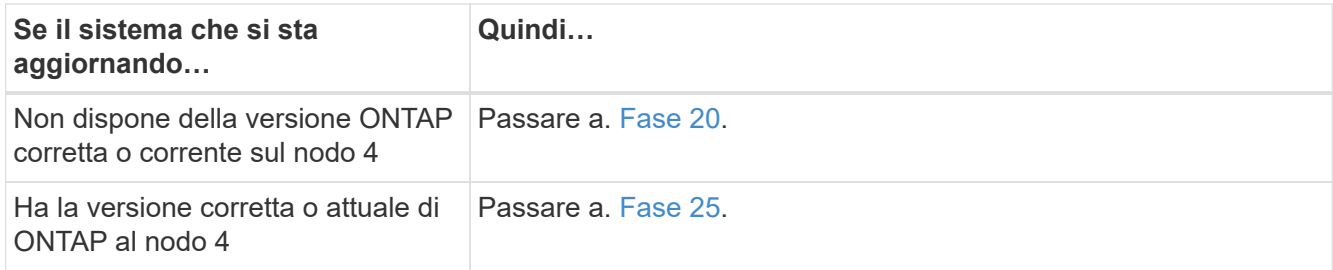

<span id="page-6-0"></span>20. configurare la connessione di netboot scegliendo una delle seguenti operazioni.

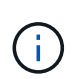

Come connessione di netboot, è necessario utilizzare la porta di gestione e l'indirizzo IP. Non utilizzare un indirizzo IP LIF dei dati, altrimenti potrebbe verificarsi un'interruzione dei dati durante l'aggiornamento.

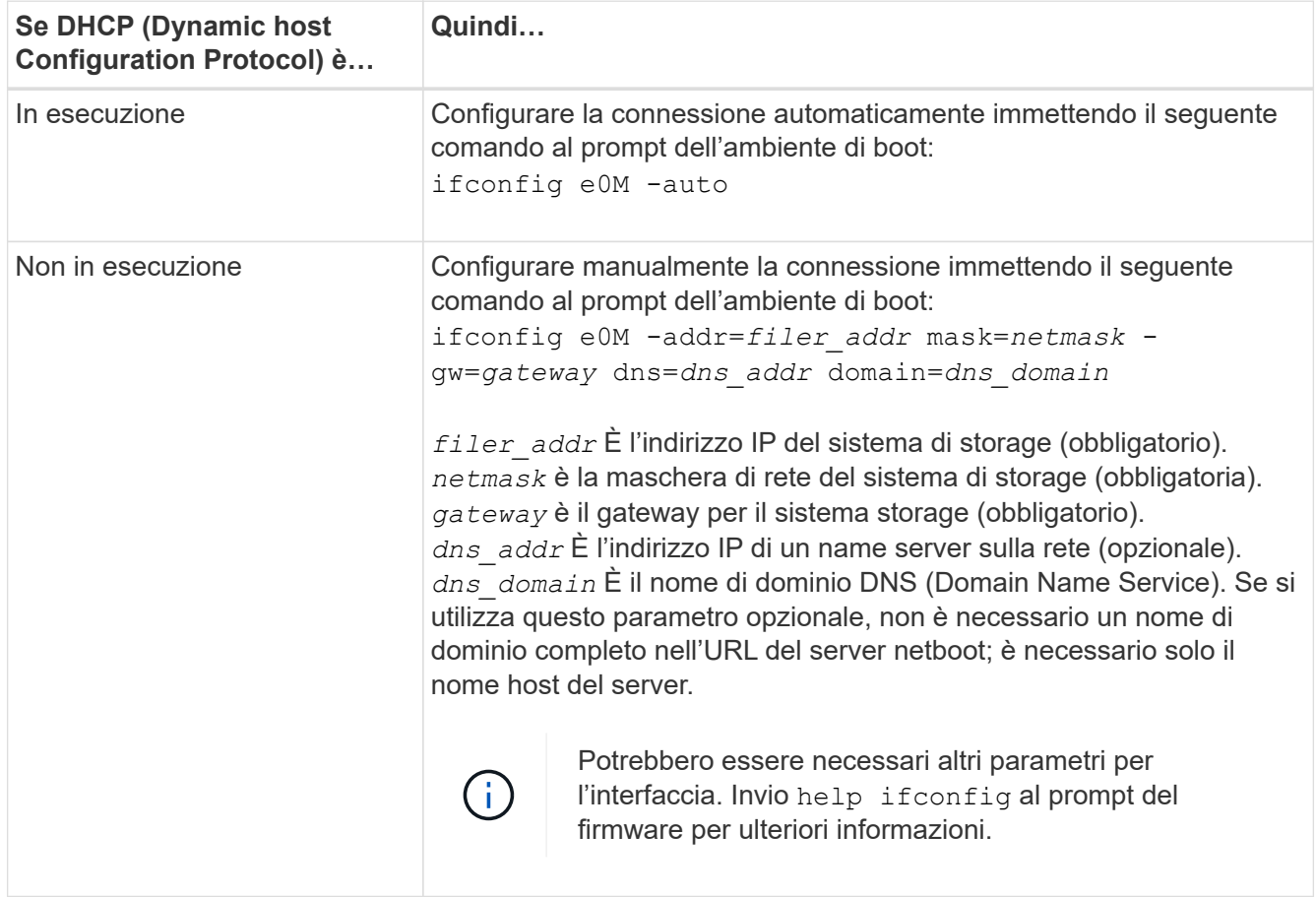

### 21. Eseguire il netboot al nodo 4:

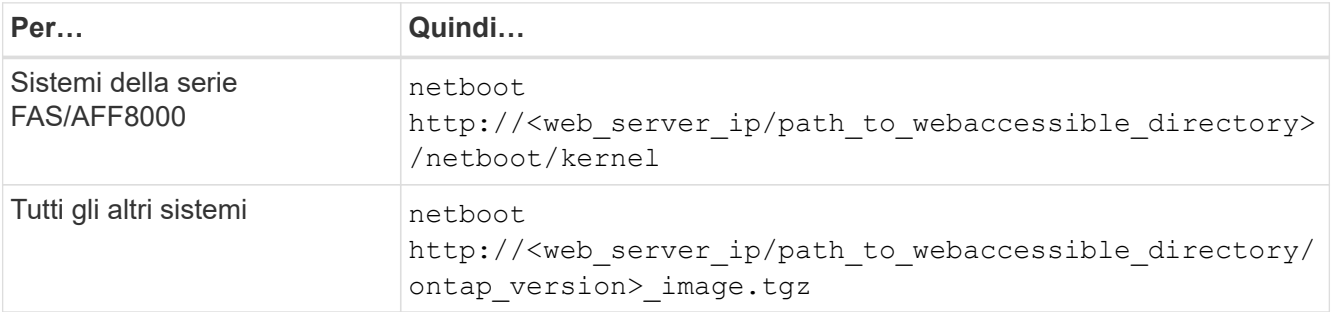

```
Il <path to the web-accessible directory> dovrebbe portare alla posizione in cui è stato
scaricato
```
<ontap\_version>\_image.tgz poll ["Fase 1"](https://docs.netapp.com/it-it/ontap-systems-upgrade/upgrade-arl-manual/prepare_for_netboot.html#man_netboot_Step1) Nella sezione *Prepare for netboot*.

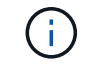

Non interrompere l'avvio.

22. Dal menu di avvio, selezionare option (7) Install new software first.

Questa opzione di menu consente di scaricare e installare la nuova immagine Data ONTAP sul dispositivo di avvio.

Ignorare il seguente messaggio:

```
This procedure is not supported for Non-Disruptive Upgrade on an HA pair
```
La nota si applica agli aggiornamenti senza interruzioni di Data ONTAP e non agli aggiornamenti dei controller.

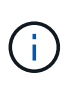

Utilizzare sempre netboot per aggiornare il nuovo nodo all'immagine desiderata. Se si utilizza un altro metodo per installare l'immagine sul nuovo controller, l'immagine potrebbe non essere corretta. Questo problema riguarda tutte le versioni di ONTAP. La procedura di netboot combinata con l'opzione (7) Install new software Consente di cancellare il supporto di avvio e di posizionare la stessa versione di ONTAP su entrambe le partizioni dell'immagine.

<span id="page-7-1"></span>23. se viene richiesto di continuare la procedura, inserire y e, quando richiesto, inserire l'URL:

```
http://<web server ip/path to web-
accessible directory/ontap version> image.tgz
```
- 24. Completare i seguenti passaggi secondari:
	- a. Invio n per ignorare il ripristino del backup quando viene visualizzato il sequente prompt:

Do you want to restore the backup configuration now?  $\{y|n\}$ 

b. Riavviare immettendo y quando viene visualizzato il seguente prompt:

```
The node must be rebooted to start using the newly installed
software. Do you want to reboot now? {y|n}
```
Il modulo controller si riavvia ma si arresta al menu di avvio perché il dispositivo di avvio è stato riformattato e i dati di configurazione devono essere ripristinati.

- <span id="page-7-0"></span>25. selezionare la modalità di manutenzione 5 dal menu di boot e premere  $y$  quando viene richiesto di continuare con l'avvio.
- <span id="page-7-2"></span>26. prima di continuare, visitare il sito ["Impostare la configurazione FC o UTA/UTA2 su node4"](#page-12-0) Apportare le modifiche necessarie alle porte FC o UTA/UTA2 del nodo. Apportare le modifiche consigliate in queste sezioni, riavviare il nodo e passare alla modalità di manutenzione.

27. Immettere il seguente comando ed esaminare l'output per trovare l'ID di sistema di node4:

disk show -a

Il sistema visualizza l'ID di sistema del nodo e le informazioni relative ai dischi, come mostrato nell'esempio seguente:

```
*> disk show -a
Local System ID: 536881109
DISK OWNER POOL SERIAL NUMBER HOME
------------ ------------- ----- -------------
-------------
0b.02.23 nst-fas2520-2(536880939) Pool0 KPG2RK6F nst-
fas2520-2(536880939)
0b.02.13    nst-fas2520-2(536880939)    Pool0 KPG3DE4F    nst-
fas2520-2(536880939)
0b.01.13 nst-fas2520-2(536880939) Pool0 PPG4KLAA nst-
fas2520-2(536880939)
......
0a.00.0 (536881109) Pool0 YFKSX6JG
(536881109)
......
```
28. Riassegnare le parti di ricambio di node2, i dischi appartenenti alla root e gli aggregati non root che non sono stati ricollocati in node3 precedentemente nella sezione ["Spostare gli aggregati non root dal nodo 2 al](https://docs.netapp.com/it-it/ontap-systems-upgrade/upgrade-arl-manual/relocate_non_root_aggr_node2_node3.html) [nodo 3"](https://docs.netapp.com/it-it/ontap-systems-upgrade/upgrade-arl-manual/relocate_non_root_aggr_node2_node3.html):

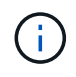

Se nel sistema sono presenti dischi condivisi, aggregati ibridi o entrambi, è necessario utilizzare il corretto disk reassign dalla seguente tabella.

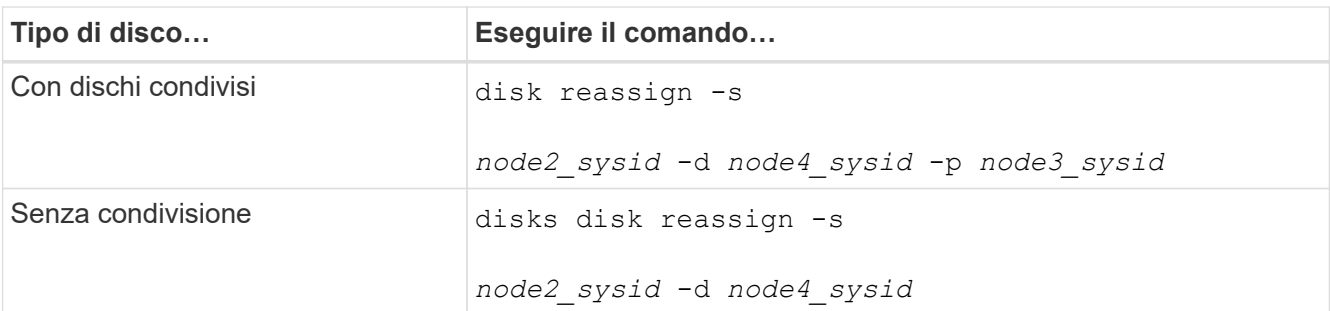

Per <node2 sysid> utilizzare le informazioni acquisite in ["Fase 10"](https://docs.netapp.com/it-it/ontap-systems-upgrade/upgrade-arl-manual/record_node2_information.html#man_record_2_step10) Della sezione *Record node2 information*. Per *node4\_sysid*, utilizzare le informazioni acquisite in [Fase 23.](#page-7-1)

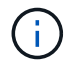

Il -p l'opzione è richiesta solo in modalità di manutenzione quando sono presenti dischi condivisi.

Il disk reassign command riassegna solo i dischi per i quali *node2\_sysid* è il proprietario corrente.

Il sistema visualizza il seguente messaggio:

```
Partner node must not be in Takeover mode during disk reassignment from
maintenance mode.
Serious problems could result!!
Do not proceed with reassignment if the partner is in takeover mode.
Abort reassignment (y/n)? n
```
Invio n quando viene richiesto di interrompere la riassegnazione del disco.

Quando viene richiesto di interrompere la riassegnazione del disco, è necessario rispondere a una serie di richieste come indicato di seguito:

a. Il sistema visualizza il seguente messaggio:

```
After the node becomes operational, you must perform a takeover and
giveback of the HA partner node to ensure disk reassignment is
successful.
Do you want to continue (y/n)? y
```
b. Invio  $\vee$  per continuare.

Il sistema visualizza il seguente messaggio:

```
Disk ownership will be updated on all disks previously belonging to
Filer with sysid <sysid>.
Do you want to continue (y/n)? y
```
a. Invio y per consentire l'aggiornamento della proprietà del disco.

29. Se si esegue l'aggiornamento da un sistema con dischi esterni a un sistema che supporta dischi interni ed esterni (ad esempio, sistemi A800), impostare node4 come root per confermare che si avvia dall'aggregato root di node2.

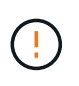

**Attenzione: È necessario eseguire le seguenti procedure secondarie nell'ordine esatto indicato; in caso contrario, si potrebbe verificare un'interruzione o persino la perdita di dati.**

La seguente procedura imposta node4 per l'avvio dall'aggregato root di node2:

a. Controllare le informazioni su RAID, plex e checksum per l'aggregato node2:

aggr status -r

b. Controllare lo stato generale dell'aggregato node2:

aggr status

c. Se necessario, portare online l'aggregato node2:

aggr\_online root\_aggr\_from*\_node2*

d. Impedire al node4 di avviarsi dal proprio aggregato root originale:

aggr offline *root\_aggr\_on\_node4*

e. Impostare l'aggregato root node2 come nuovo aggregato root per node4:

aggr options aggr\_from*\_node2* root

30. Verificare che il controller e lo chassis siano configurati come ha immettendo il seguente comando e osservando l'output:

ha-config show

L'esempio seguente mostra l'output di ha-config show comando:

```
*> ha-config show
     Chassis HA configuration: ha
     Controller HA configuration: ha
```
I sistemi registrano in una PROM se si trovano in una coppia ha o in una configurazione standalone. Lo stato deve essere lo stesso su tutti i componenti all'interno del sistema standalone o della coppia ha.

Se il controller e lo chassis non sono configurati come ha, utilizzare i seguenti comandi per correggere la configurazione:

```
ha-config modify controller ha
```
ha-config modify chassis ha.

Se si dispone di una configurazione MetroCluster, utilizzare i seguenti comandi per correggere la configurazione:

ha-config modify controller mcc

ha-config modify chassis mcc.

31. Distruggere le caselle di posta sul node4:

```
mailbox destroy local
```
32. Uscire dalla modalità di manutenzione:

halt

Il sistema si arresta al prompt dell'ambiente di avvio.

33. Al nodo 3, controllare la data, l'ora e il fuso orario del sistema:

date

34. Al nodo 4, controllare la data al prompt dell'ambiente di boot:

show date

35. Se necessario, impostare la data sul node4:

set date *mm/dd/yyyy*

36. Al nodo 4, controllare l'ora al prompt dell'ambiente di boot:

show time

37. Se necessario, impostare l'ora su node4:

set time *hh:mm:ss*

38. Verificare che l'ID del sistema partner sia impostato correttamente, come indicato nella [Fase 26](#page-7-2) in opzione.

printenv partner-sysid

39. Se necessario, impostare l'ID di sistema del partner su node4:

```
setenv partner-sysid node3_sysid
```
a. Salvare le impostazioni:

saveenv

40. Al prompt dell'ambiente di boot, accedere al menu di boot:

boot\_ontap menu

41. Nel menu di avvio, selezionare l'opzione **(6) Aggiorna flash dalla configurazione di backup** immettendo 6 quando richiesto.

Il sistema visualizza il seguente messaggio:

```
This will replace all flash-based configuration with the last backup to
disks. Are you sure you want to continue?:
```
42. Invio  $y$  quando richiesto.

L'avvio procede normalmente e il sistema richiede di confermare la mancata corrispondenza dell'ID di sistema.

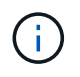

Il sistema potrebbe riavviarsi due volte prima di visualizzare l'avviso di mancata corrispondenza.

- 43. Confermare la mancata corrispondenza. Il nodo potrebbe completare un ciclo di riavvio prima di avviarsi normalmente.
- 44. Accedere a node4.

## <span id="page-12-0"></span>**Impostare la configurazione FC o UTA/UTA2 su node4**

Se node4 dispone di porte FC integrate, porte UTA/UTA2 (onboard Unified target adapter) o una scheda UTA/UTA2, è necessario configurare le impostazioni prima di completare il resto della procedura.

### **A proposito di questa attività**

Potrebbe essere necessario completare l'operazione [Configurare le porte FC sul nodo 4](#page-12-1), il [Controllare e](#page-15-0) [configurare le porte UTA/UTA2 sul nodo 4](#page-15-0), o entrambe le sezioni.

Se node4 non dispone di porte FC integrate, porte UTA/UTA2 integrate o una scheda UTA/UTA2 e si sta eseguendo l'aggiornamento di un sistema con dischi di storage, è possibile passare a. ["Mappare le porte dal](#page-19-0) [nodo 2 al nodo 4"](#page-19-0).

Tuttavia, se si dispone di un sistema V-Series o di un software di virtualizzazione FlexArray e si è connessi agli array di storage e node4 non dispone di porte FC integrate, porte UTA/UTA2 integrate o una scheda UTA/UTA2, tornare alla sezione *Installazione e boot node4* e riprendere a ["Fase 9".](#page-2-2) Assicurarsi che il node4 disponga di spazio rack sufficiente. Se il nodo 4 si trova in uno chassis separato dal nodo 2, è possibile inserire il nodo 4 nella stessa posizione del nodo 3. Se node2 e node4 si trovano nello stesso chassis, node4 si trova già nella posizione rack appropriata.

#### **Scelte**

- [Configurare le porte FC sul nodo 4](#page-12-1)
- [Controllare e configurare le porte UTA/UTA2 sul nodo 4](#page-15-0)

### <span id="page-12-1"></span>**Configurare le porte FC sul nodo 4**

Se node4 dispone di porte FC, integrate o su un adattatore FC, è necessario impostare le configurazioni delle porte sul nodo prima di metterlo in servizio, perché le porte non sono preconfigurate. Se le porte non sono configurate, si potrebbe verificare un'interruzione del servizio.

### **Prima di iniziare**

È necessario disporre dei valori delle impostazioni della porta FC del nodo 2 salvati nella sezione ["Preparare i](https://docs.netapp.com/it-it/ontap-systems-upgrade/upgrade-arl-manual/prepare_nodes_for_upgrade.html) [nodi per l'aggiornamento"](https://docs.netapp.com/it-it/ontap-systems-upgrade/upgrade-arl-manual/prepare_nodes_for_upgrade.html).

#### **A proposito di questa attività**

È possibile saltare questa sezione se il sistema non dispone di configurazioni FC. Se il sistema dispone di porte UTA/UTA2 integrate o di un adattatore UTA/UTA2, configurarle in [Controllare e configurare le porte](#page-15-0) [UTA/UTA2 sul nodo 4.](#page-15-0)

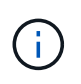

Se il sistema dispone di dischi di storage, è necessario immettere i comandi in questa sezione al prompt del cluster. Se si dispone di un sistema V-Series o di un sistema con software di virtualizzazione FlexArray collegato agli array di storage, immettere i comandi in questa sezione in modalità manutenzione.

#### **Fasi**

1. Eseguire una delle seguenti operazioni:

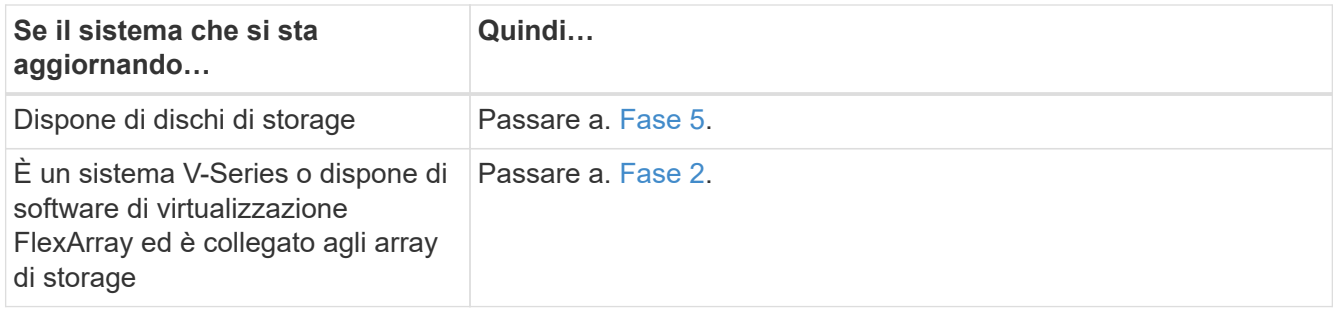

2. accesso alla modalità di manutenzione:

boot\_ontap maint

3. Eseguire una delle seguenti operazioni:

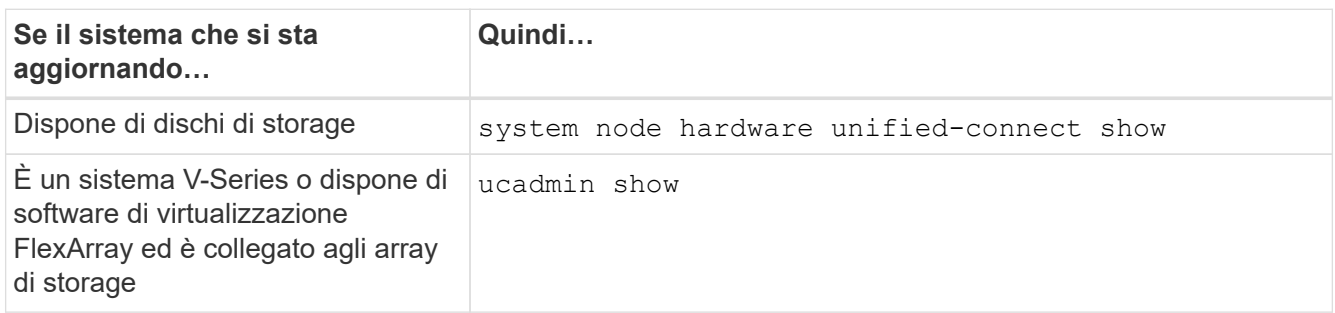

Il sistema visualizza informazioni su tutti gli adattatori di rete FC e convergenti del sistema.

- 4. Confrontare le impostazioni FC sui nuovi nodi con quelle acquisite in precedenza dal nodo originale.
- <span id="page-13-0"></span>5. eseguire una delle seguenti operazioni:

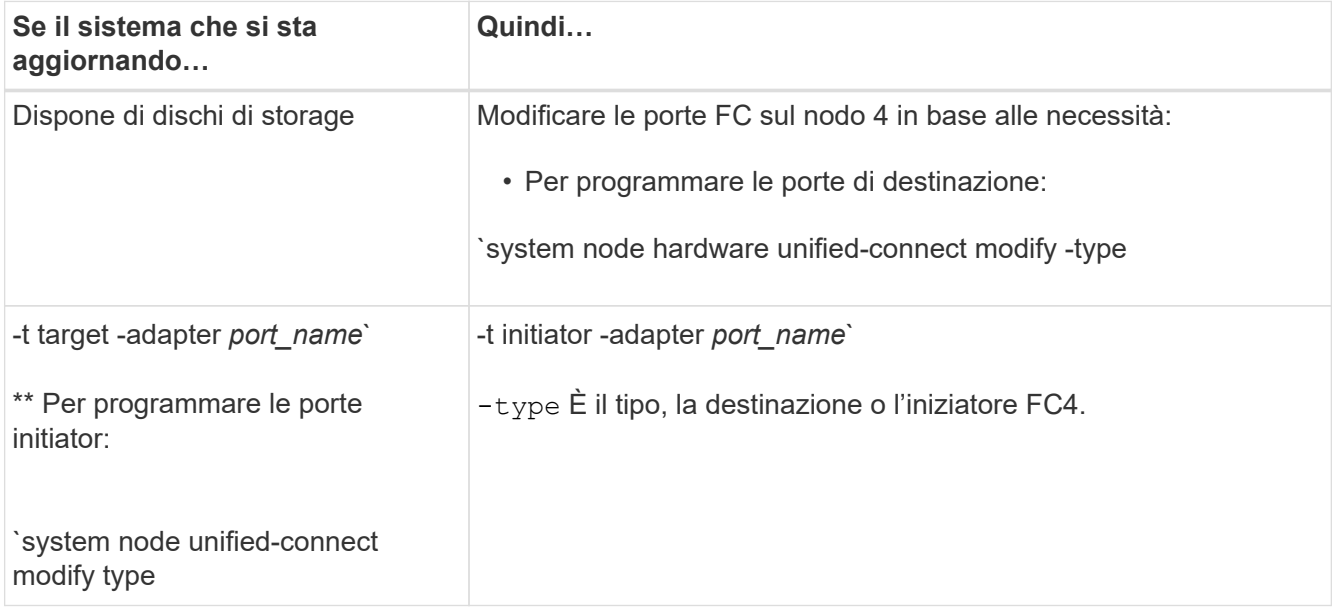

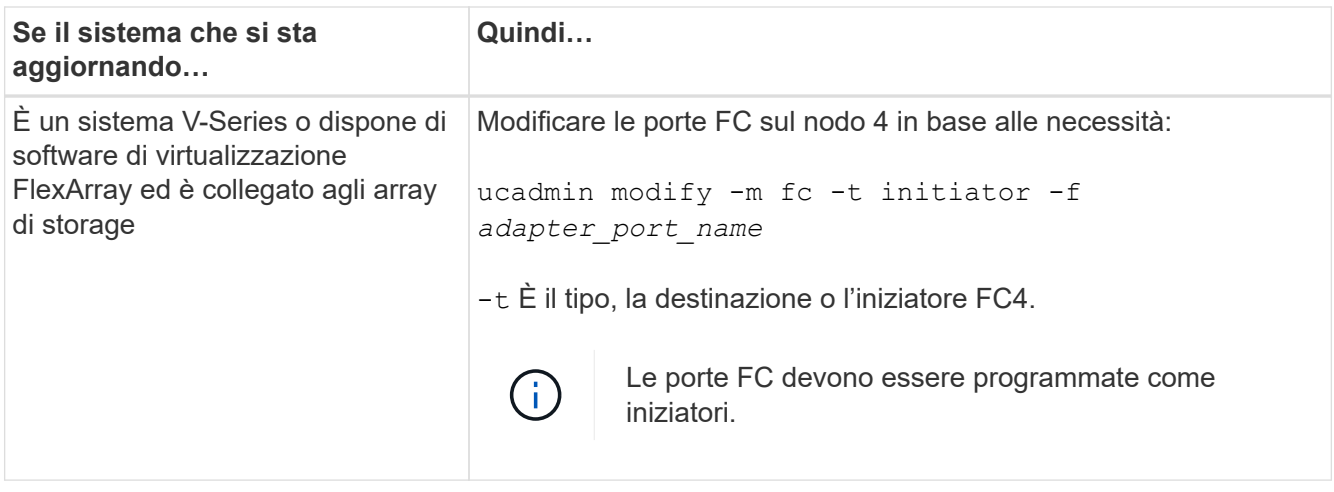

6. Eseguire una delle seguenti operazioni:

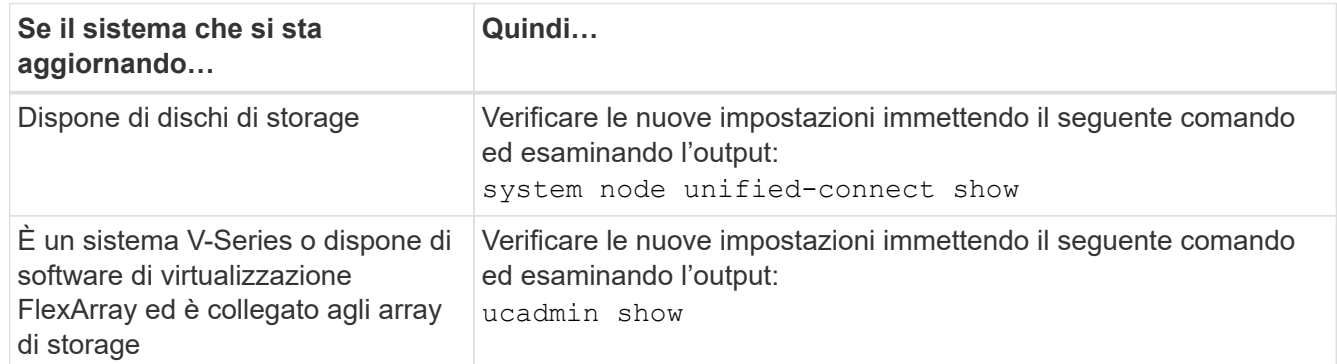

7. Eseguire una delle seguenti operazioni:

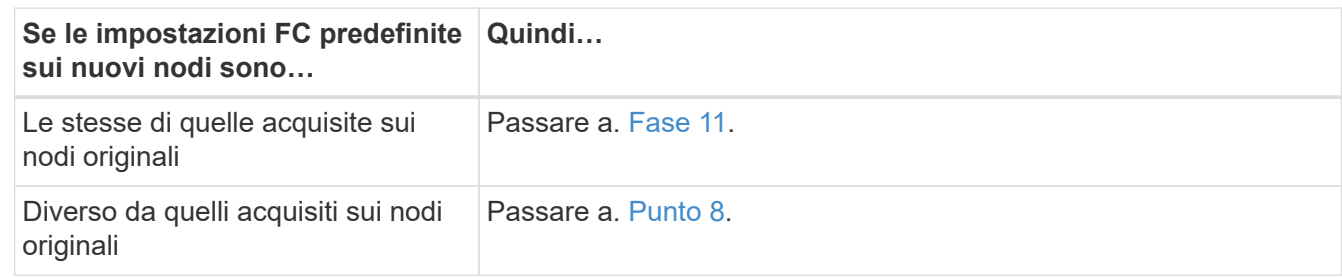

8. Esci dalla modalità di manutenzione:

halt

- 9. Dopo aver immesso il comando, attendere che il sistema si arresti al prompt dell'ambiente di avvio.
- 10. Eseguire una delle seguenti operazioni:

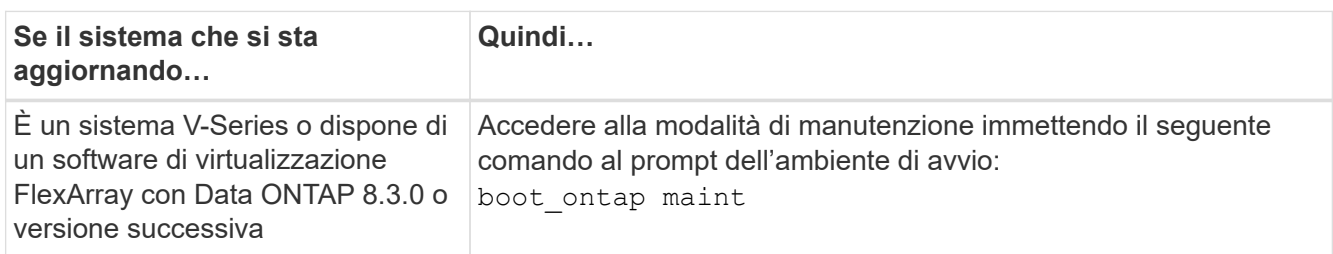

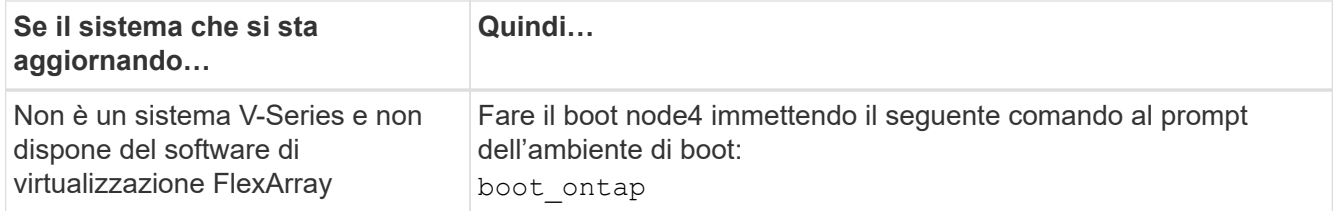

11. eseguire una delle seguenti operazioni:

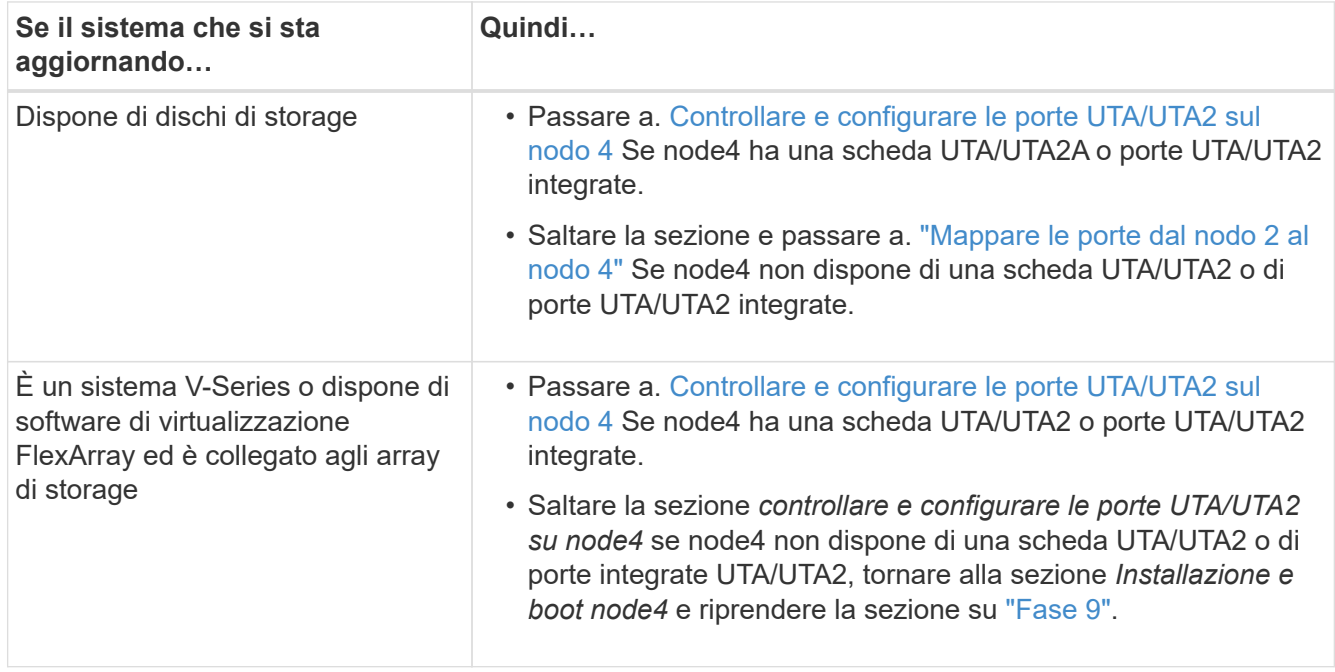

## <span id="page-15-0"></span>**Controllare e configurare le porte UTA/UTA2 sul nodo 4**

Se node4 dispone di porte UTA/UTA2 integrate o di una scheda UTA/UTA2A, è necessario controllare la configurazione delle porte e configurarle, a seconda di come si desidera utilizzare il sistema aggiornato.

#### **Prima di iniziare**

È necessario disporre dei moduli SFP+ corretti per le porte UTA/UTA2.

#### **A proposito di questa attività**

Le porte UTA/UTA2 possono essere configurate in modalità FC nativa o UTA/UTA2A. La modalità FC supporta l'iniziatore FC e la destinazione FC; la modalità UTA/UTA2 consente al traffico simultaneo di NIC e FCoE di condividere la stessa interfaccia SFP+ 10 GbE e supporta la destinazione FC.

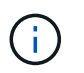

I materiali di marketing NetApp potrebbero utilizzare il termine UTA2 per fare riferimento agli adattatori e alle porte CNA. Tuttavia, la CLI utilizza il termine CNA.

Le porte UTA/UTA2 potrebbero essere su un adattatore o sul controller con le seguenti configurazioni:

- Le schede UTA/UTA2 ordinate contemporaneamente al controller vengono configurate prima della spedizione in modo da avere la personalità richiesta.
- Le schede UTA/UTA2 ordinate separatamente dal controller vengono fornite con il linguaggio di destinazione FC predefinito.

• Le porte UTA/UTA2 integrate sui nuovi controller sono configurate (prima della spedizione) in modo da avere la personalità richiesta.

Tuttavia, è possibile controllare la configurazione delle porte UTA/UTA2 sul nodo 4 e modificarla, se necessario.

**Attenzione**: Se il sistema dispone di dischi di storage, immettere i comandi in questa sezione al prompt del cluster, a meno che non venga richiesto di accedere alla modalità di manutenzione. Se si dispone di un sistema MetroCluster FC, V-Series o un sistema con software di virtualizzazione FlexArray collegato agli array di storage, è necessario essere in modalità di manutenzione per configurare le porte UTA/UTA2.

#### **Fasi**

1. Verificare la configurazione delle porte utilizzando uno dei seguenti comandi sul nodo 4:

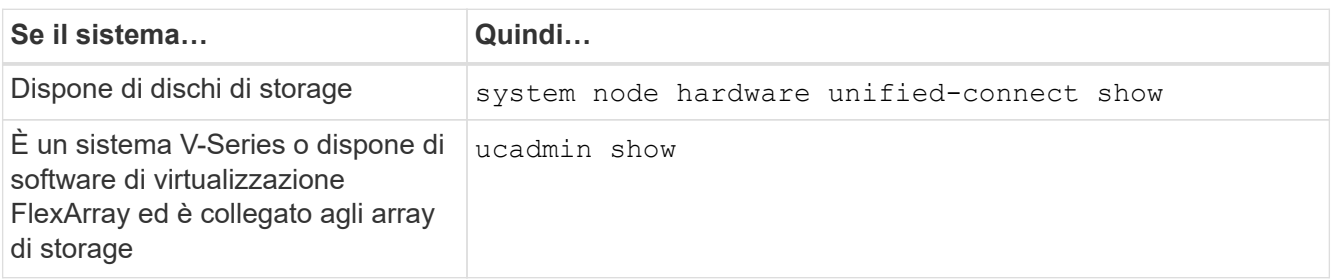

Il sistema visualizza un output simile al seguente esempio:

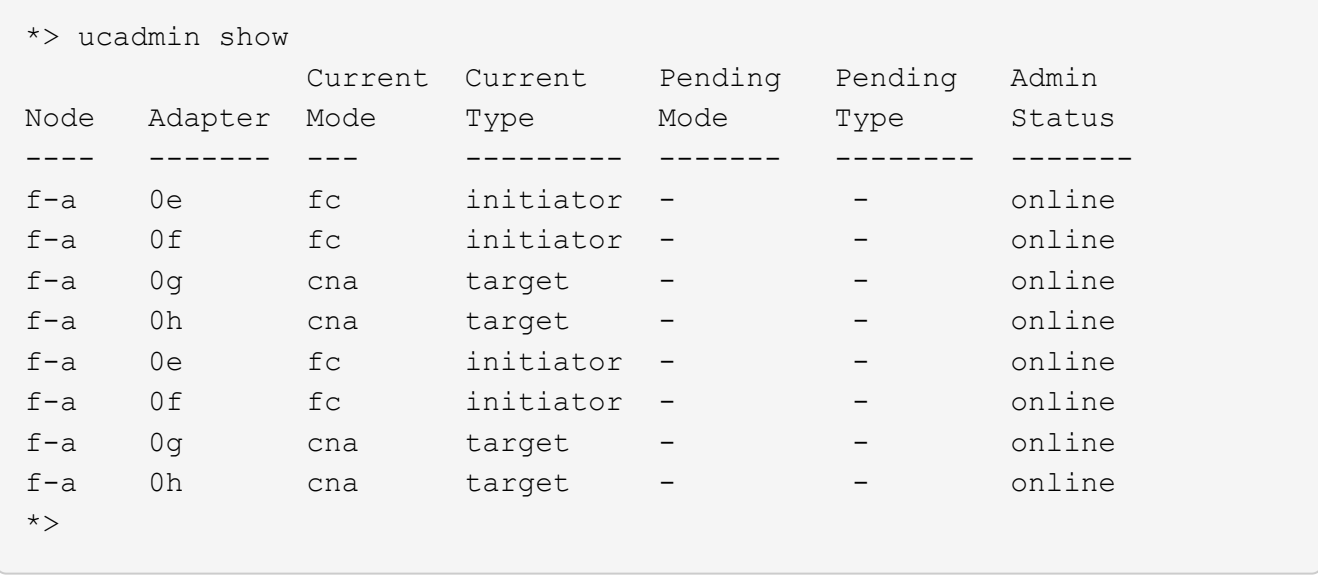

2. Se il modulo SFP+ corrente non corrisponde all'utilizzo desiderato, sostituirlo con il modulo SFP+ corretto.

Contattare il rappresentante NetApp per ottenere il modulo SFP+ corretto.

- 3. Esaminare l'output di system node hardware unified-connect show oppure ucadmin show Controllare e determinare se le porte UTA/UTA2 hanno la personalità desiderata.
- 4. Eseguire una delle seguenti operazioni:

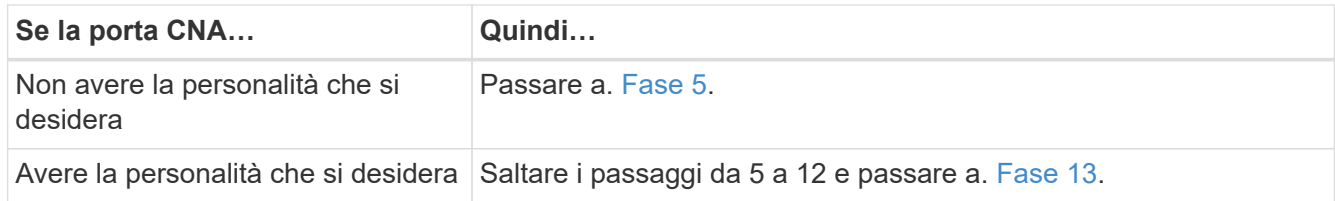

5. eseguire una delle seguenti operazioni:

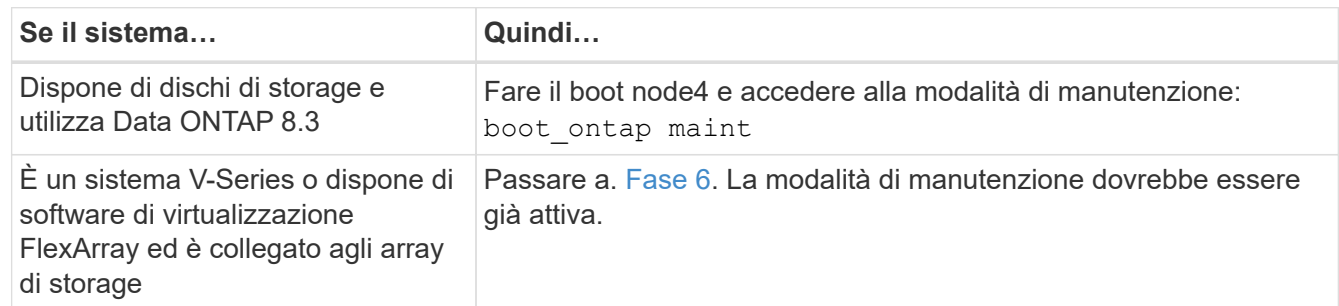

6. eseguire una delle seguenti operazioni:

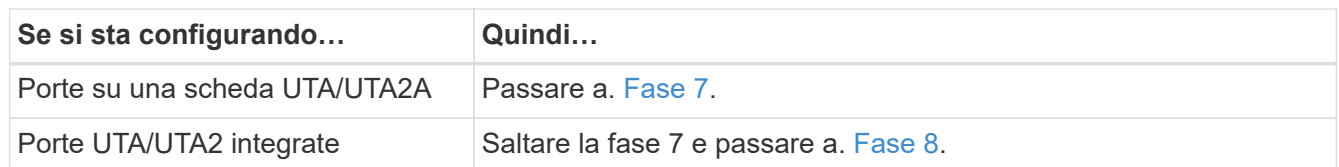

7. se la scheda di rete è in modalità Initiator e la porta UTA/UTA2 è in linea, portare la porta UTA/UTA2 offline:

```
storage disable adapter adapter_name
```
Gli adattatori in modalità di destinazione sono automaticamente offline in modalità di manutenzione.

8. se la configurazione corrente non corrisponde all'utilizzo desiderato, immettere il seguente comando per modificare la configurazione in base alle necessità:

ucadmin modify -m fc|cna -t initiator|target *adapter\_name*

- -m È la modalità Personality: FC o 10GbE UTA.
- -t È il tipo FC4: Destinazione o iniziatore.

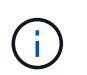

È necessario utilizzare FC Initiator per le unità nastro e i sistemi di virtualizzazione FlexArray. È necessario utilizzare la destinazione FC per i client SAN.

9. Verificare le impostazioni immettendo il seguente comando ed esaminandone l'output:

ucadmin show

10. Eseguire una delle seguenti operazioni:

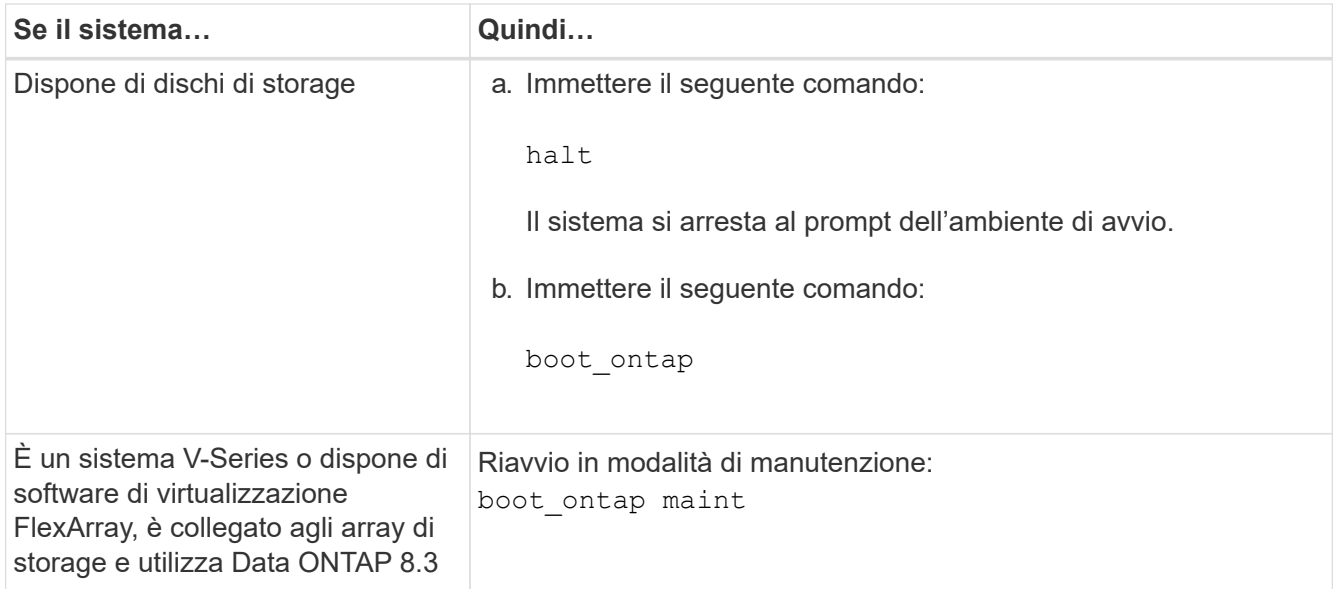

#### 11. Verificare le impostazioni:

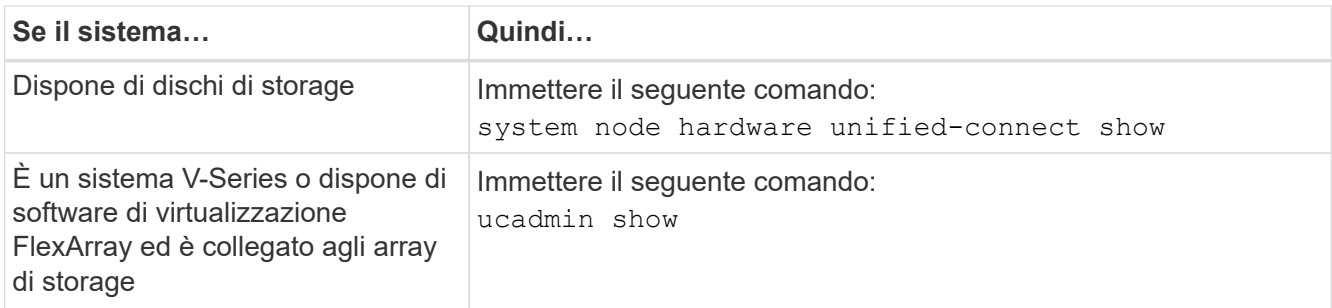

L'output degli esempi seguenti mostra che il tipo di adattatore FC4 "1b" sta cambiando in initiator e che la modalità degli adattatori "2a" e "2b" stia cambiando in cna.

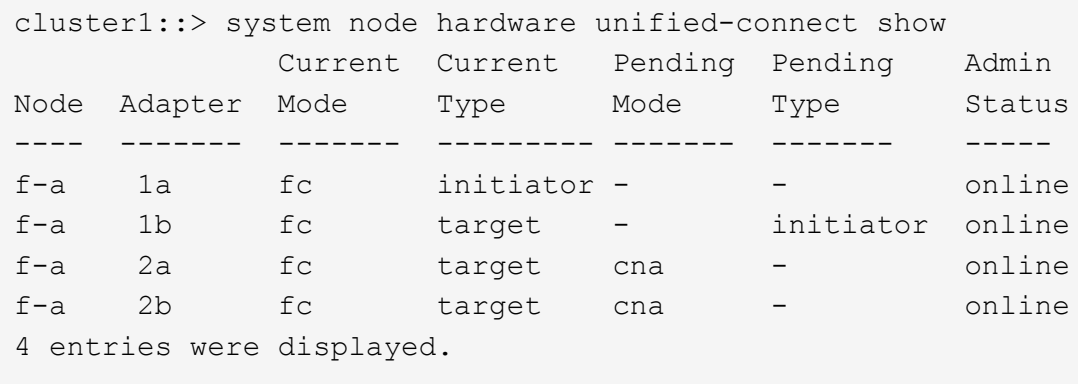

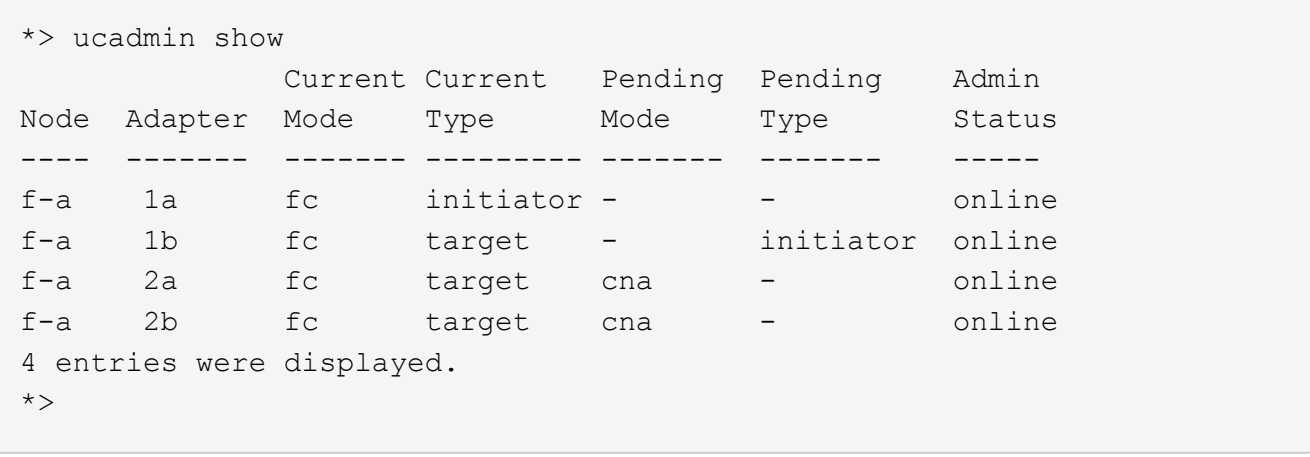

12. Inserire le porte di destinazione in linea immettendo uno dei seguenti comandi, una volta per ciascuna porta:

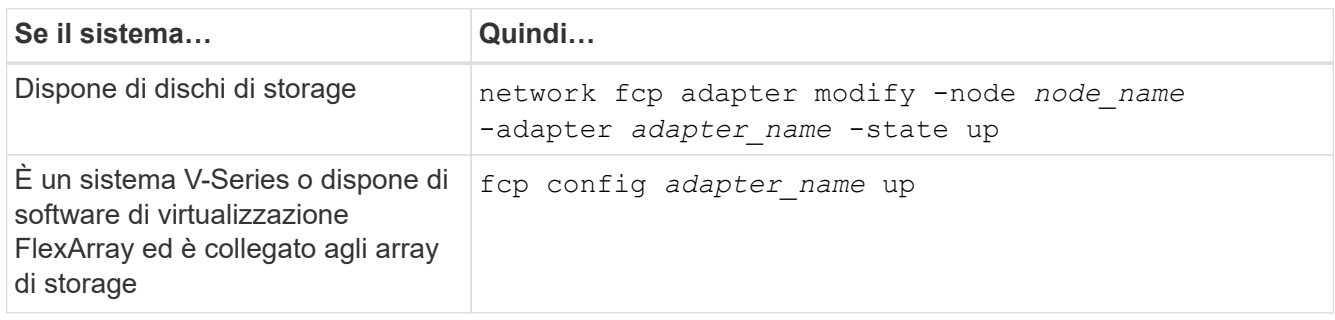

- 13. collegare la porta via cavo.
- 14. Eseguire una delle seguenti operazioni:

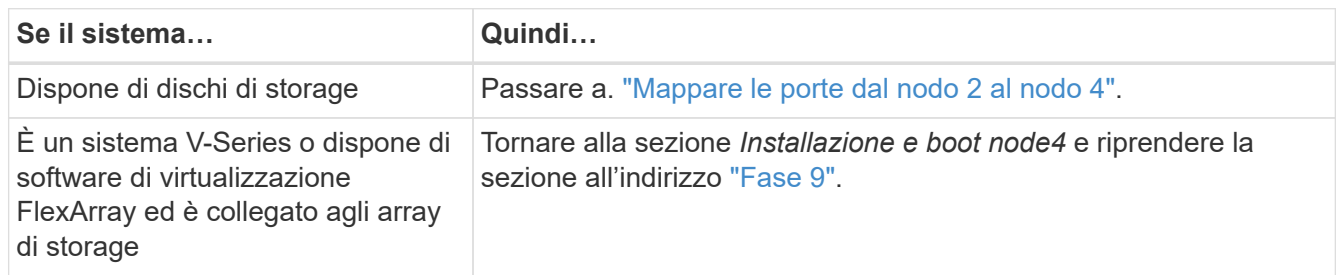

## <span id="page-19-0"></span>**Mappare le porte dal nodo 2 al nodo 4**

È necessario assicurarsi che le porte fisiche sul nodo 2 siano mappate correttamente alle porte fisiche sul nodo 4, in modo che il nodo 4 comunichi con gli altri nodi del cluster e con la rete dopo l'aggiornamento.

### **Prima di iniziare**

È necessario disporre già di informazioni sulle porte dei nuovi nodi; per accedere a queste informazioni, fare riferimento a. ["Riferimenti"](https://docs.netapp.com/it-it/ontap-systems-upgrade/upgrade-arl-manual/other_references.html) Per collegarsi a *Hardware Universe*. Le informazioni vengono utilizzate più avanti in questa sezione.

La configurazione software del nodo 4 deve corrispondere alla connettività fisica del nodo 4 e la connettività IP deve essere ripristinata prima di continuare con l'aggiornamento.

#### **A proposito di questa attività**

Le impostazioni delle porte possono variare a seconda del modello dei nodi. È necessario rendere la porta e la configurazione LIF del nodo originale compatibili con la configurazione del nuovo nodo. Questo perché il nuovo nodo riproduce la stessa configurazione all'avvio, il che significa che quando si avvia node4 Data ONTAP tenterà di ospitare le LIF sulle stesse porte utilizzate sul node2.

Pertanto, se le porte fisiche sul nodo 2 non vengono mappate direttamente alle porte fisiche sul nodo 4, saranno necessarie modifiche alla configurazione del software per ripristinare la connettività di cluster, gestione e rete dopo l'avvio. Inoltre, se le porte del cluster sul nodo 2 non vengono mappate direttamente alle porte del cluster sul nodo 4, il nodo 4 potrebbe non ricongiungersi automaticamente al quorum quando viene riavviato fino a quando non viene apportata una modifica alla configurazione software per ospitare le LIF del cluster sulle porte fisiche corrette.

#### **Fasi**

1. Annotare tutte le informazioni di cablaggio node2 per node2, le porte, i domini di trasmissione e gli spazi IPnella seguente tabella:

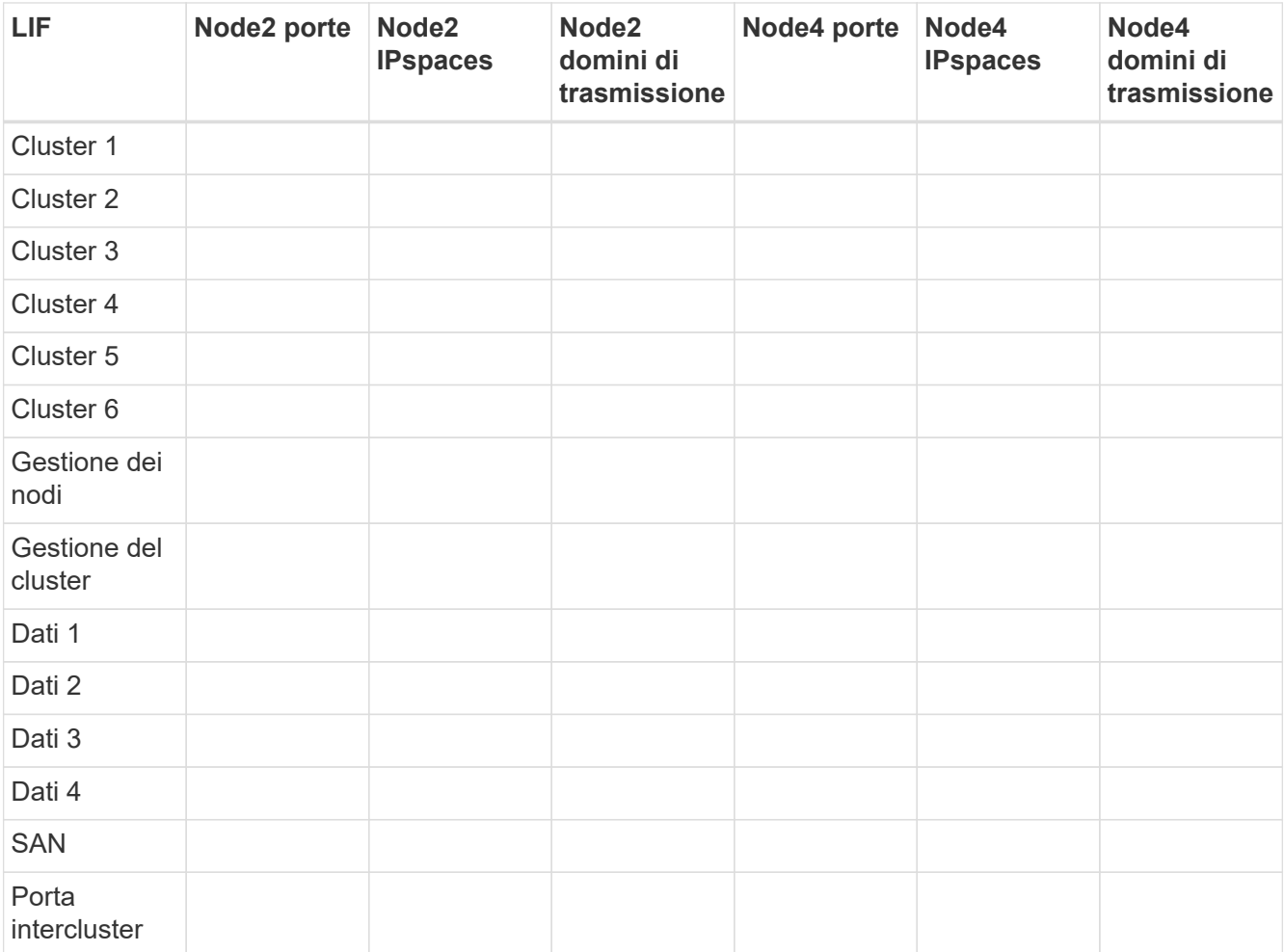

Consultare la sezione "informazioni sul nodo di registrazione 2" per la procedura da seguire per ottenere queste informazioni.

- 2. Registrare tutte le informazioni di cablaggio per il nodo 4, le porte, i domini di trasmissione e gli IPspaces, nella tabella precedente, utilizzando la stessa procedura descritta in ["Registrare le informazioni del nodo 2"](https://docs.netapp.com/it-it/ontap-systems-upgrade/upgrade-arl-manual/record_node2_information.html) sezione per la procedura per ottenere queste informazioni.
- 3. Per verificare se il setup è un cluster senza switch a due nodi, procedere come segue:
- a. Impostare il livello di privilegio su Advanced (avanzato):
- b. Verificare se il setup è un cluster senza switch a due nodi:

```
cluster::*> network options switchless-cluster show
Enable Switchless Cluster: false/true
```
Il valore di questo comando deve corrispondere allo stato fisico del sistema.

c. Tornare al livello di privilegi di amministrazione:

```
cluster::*> set -privilege admin
cluster::>
```
- 4. Inserire il node4 nel quorum eseguendo i seguenti passaggi:
	- a. Punto di avvio4. Vedere ["Installazione e boot node4"](#page-2-2) per avviare il nodo, se non è già stato fatto.
	- b. Verificare che le nuove porte del cluster si trovino nel dominio di trasmissione del cluster:

`network port show -node *node* -port *port* -fields broadcast-domain`L'esempio seguente mostra che la porta "e0a" si trova nel dominio del cluster sul nodo 4:

```
cluster::> network port show -node node4 -port e0a -fields broadcast-
domain
node port broadcast-domain
---------- ---- ----------------
node4 e1a Cluster
```
c. Se le porte del cluster non si trovano nel dominio di broadcast del cluster, aggiungerle con il seguente comando:

```
broadcast-domain add-ports -ipspace Cluster -broadcast-domain Cluster -ports
node:port
```
d. Aggiungere le porte corrette al dominio di trasmissione del cluster:

network port modify -node -port -ipspace Cluster -mtu 9000

Questo esempio aggiunge la porta cluster "e1b" al nodo 4:

network port modify -node node4 -port e1b -ipspace Cluster -mtu 9000

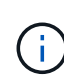

Per una configurazione MetroCluster, potrebbe non essere possibile modificare il dominio di trasmissione di una porta perché è associata a una porta che ospita la LIF di una SVM di destinazione di sincronizzazione e visualizzare errori simili, ma non limitati, a quanto segue:

command failed: This operation is not permitted on a Vserver that is configured as the destination of a MetroCluster Vserver relationship.

Immettere il seguente comando dalla SVM di origine di sincronizzazione corrispondente sul sito remoto per riallocare la LIF di destinazione di sincronizzazione su una porta appropriata:

metrocluster vserver resync -vserver *vserver\_name*

e. Migrare le LIF del cluster alle nuove porte, una volta per ogni LIF:

```
network interface migrate -vserver Cluster -lif lif_name -source-node node4
- destination-node node4 -destination-port port_name
```
f. Modificare la porta home delle LIF del cluster:

network interface modify -vserver Cluster -lif *lif\_name* –home-port *port\_name*

g. Rimuovere le vecchie porte dal dominio di trasmissione del cluster:

network port broadcast-domain remove-ports

Questo comando rimuove la porta "e0d" sul nodo 4:

network port broadcast-domain remove-ports -ipspace Cluster -broadcast-domain Cluster ‑ports node4:e0d

a. Verificare che node4 abbia raggiunto nuovamente il quorum:

cluster show -node node4 -fields health

- <span id="page-22-0"></span>5. regola i domini di broadcast che ospitano le LIF del cluster e le LIF di gestione dei nodi/cluster. Verificare che ciascun dominio di trasmissione contenga le porte corrette. Una porta non può essere spostata tra domini di broadcast se è in hosting o è la sede di una LIF, quindi potrebbe essere necessario migrare e modificare le LIF come indicato di seguito:
	- a. Visualizzare la porta home di una LIF:

network interface show -fields home-node, home-port

b. Visualizza il dominio di trasmissione contenente questa porta:

network port broadcast-domain show -ports *node\_name:port\_name*

c. Aggiungere o rimuovere le porte dai domini di broadcast:

network port broadcast-domain add-ports

network port broadcast-domain remove-ports

a. Modificare la porta home di una LIF:

network interface modify -vserver *vserver\_name* -lif *lif\_name* –home-port *port\_name*

- 6. Regolare i domini di broadcast dell'intercluster e migrare le LIF dell'intercluster, se necessario, utilizzando gli stessi comandi illustrati nella [Fase 5.](#page-22-0)
- 7. Regolare gli altri domini di broadcast e migrare i file LIF dei dati, se necessario, utilizzando gli stessi comandi illustrati nella [Fase 5](#page-22-0).
- 8. Se sul nodo 2 sono presenti porte che non esistono più sul nodo 4, attenersi alla seguente procedura per eliminarle:
	- a. Accedere al livello di privilegio avanzato su uno dei nodi:

set -privilege advanced

b. Per eliminare le porte:

network port delete -node *node\_name* -port *port\_name*

c. Tornare al livello di amministrazione:

set -privilege admin

9. Regolare tutti i gruppi di failover LIF:

```
network interface modify -failover-group failover_group -failover-policy
failover_policy
```
Il seguente comando imposta il criterio di failover su broadcast-domain-wide e utilizza le porte nel gruppo di failover fg1 Come destinazioni di failover per LIF data1 acceso node4:

network interface modify -vserver node4 -lif data1 failover-policy broadcastdomain-wide -failover-group fg1

Per ulteriori informazioni, fare riferimento a. ["Riferimenti"](https://docs.netapp.com/it-it/ontap-systems-upgrade/upgrade-arl-manual/other_references.html) Per il collegamento a *Gestione di rete* o ai *comandi di ONTAP 9: Riferimento pagina manuale*, e andare a *Configurazione delle impostazioni di failover su un LIF*.

10. Verificare le modifiche al nodo 4:

network port show -node node4

11. Ogni LIF del cluster deve essere in ascolto sulla porta 7700. Verificare che le LIF del cluster siano in ascolto sulla porta 7700:

::> network connections listening show -vserver Cluster

La porta 7700 in ascolto sulle porte del cluster è il risultato previsto, come mostrato nell'esempio seguente per un cluster a due nodi:

```
Cluster::> network connections listening show -vserver Cluster
Vserver Name Interface Name:Local Port Protocol/Service
---------------- ---------------------------- -------------------
Node: NodeA
Cluster NodeA clus1:7700 TCP/ctlopcp
Cluster NodeA clus2:7700 TCP/ctlopcp
Node: NodeB
Cluster ModeB_clus1:7700 TCP/ctlopcp<br>Cluster NodeB clus2:7700 TCP/ctlopcp
             NodeB_clus2:7700 TCP/ctlopcp
4 entries were displayed.
```
12. Per ogni cluster LIF che non è in ascolto sulla porta 7700, imposta lo stato amministrativo della LIF su down e poi up:

::> net int modify -vserver Cluster -lif *cluster-lif* -status-admin down; net int modify -vserver Cluster -lif *cluster-lif* -status-admin up

Ripetere il passaggio 11 per verificare che la LIF del cluster sia in ascolto sulla porta 7700.

## <span id="page-24-0"></span>**Verificare l'installazione di node4**

Dopo aver installato e avviato il nodo 4, è necessario verificare che sia installato correttamente, che faccia parte del cluster e che sia in grado di comunicare con il nodo 3.

#### **Fasi**

- 1. Al prompt del sistema, accedere a node4.
- 2. Verificare che node4 faccia parte dello stesso cluster di node3 e che sia integro:

cluster show

3. Verificare che node4 possa comunicare con node3 e che tutti i LIF siano in funzione:

network interface show -curr-node *node4*

4. Eseguire una delle seguenti operazioni:

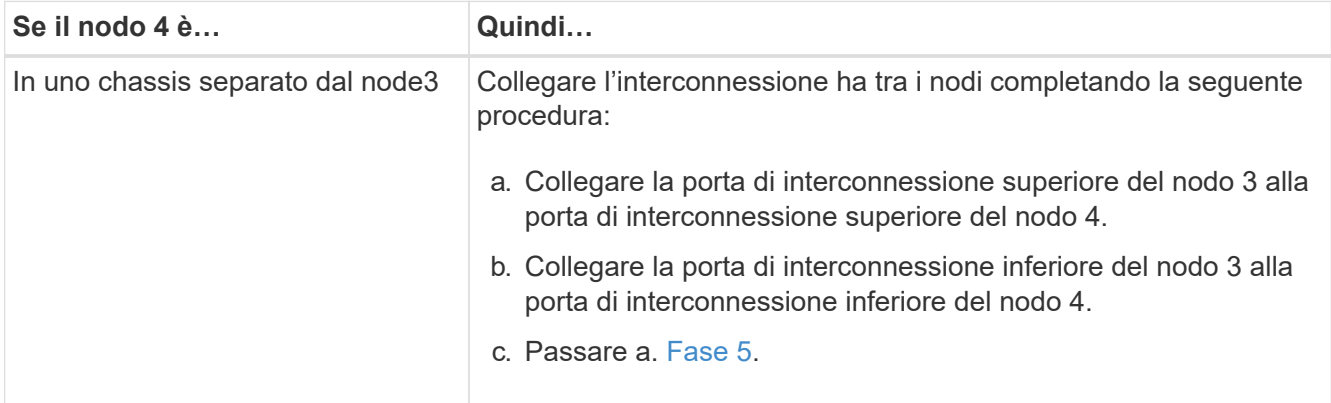

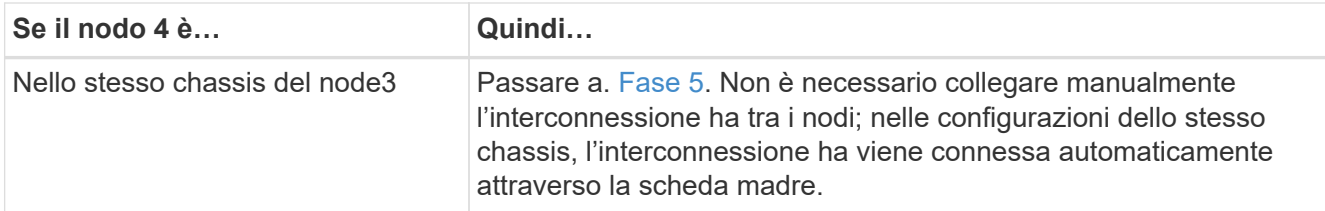

5. [[fase 5]]eseguire una delle seguenti operazioni:

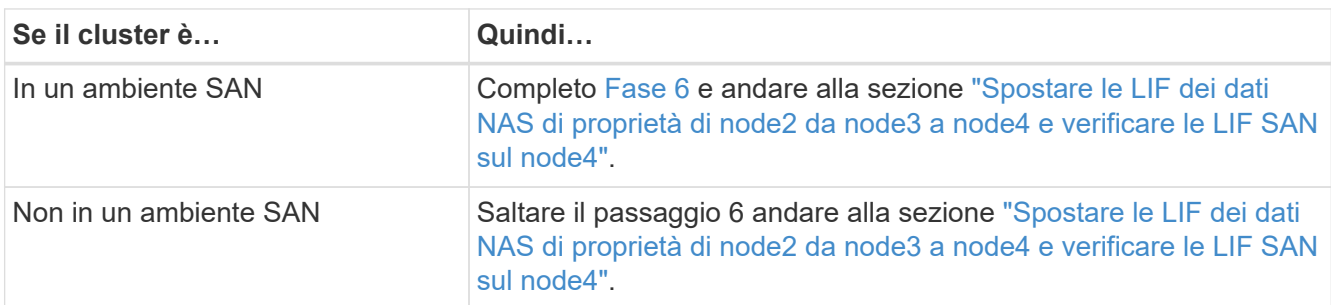

<span id="page-25-1"></span>6. verificare che sia node3 che node4 siano in quorum immettendo il seguente comando su uno dei nodi:

event log show -messagename scsiblade.\*

L'esempio seguente mostra l'output quando i nodi nel cluster sono in quorum:

```
cluster::> event log show -messagename scsiblade.*
Time Node Severity Event
------------------- ------ ------------- --------------------------
8/13/2012 14:03:51 node1 INFORMATIONAL scsiblade.in.quorum: The scsi-
blade ...
8/13/2012 14:03:51 node2 INFORMATIONAL scsiblade.in.quorum: The scsi-
blade ...
8/13/2012 14:03:48 node3 INFORMATIONAL scsiblade.in.quorum: The scsi-
blade ...
8/13/2012 14:03:43 node4 INFORMATIONAL scsiblade.in.quorum: The scsi-
blade ...
```
## <span id="page-25-0"></span>**Spostare le LIF dei dati NAS di proprietà di node2 da node3 a node4 e verificare le LIF SAN sul node4**

Dopo aver verificato l'installazione di node4 e prima di spostare gli aggregati node2 da node3 a node4, è necessario spostare i dati NAS LIF di proprietà di node2 attualmente su node3 da node3 a node4. È inoltre necessario verificare le LIF SAN sul nodo 4.

#### **A proposito di questa attività**

Le LIF remote gestiscono il traffico verso le LUN SAN durante la procedura di aggiornamento. Lo spostamento delle LIF SAN non è necessario per lo stato del cluster o del servizio durante l'aggiornamento. LE LIF SAN non vengono spostate a meno che non sia necessario mapparle su nuove porte. Verifica che i file LIF siano integri

e posizionati sulle porte appropriate dopo aver portato il node4 online.

#### **Fasi**

1. Elencare tutte le LIF dei dati NAS che non sono di proprietà di node3 immettendo il seguente comando su entrambi i nodi e acquisendo l'output:

network interface show -role data -curr-node node3 -is-home false

- <span id="page-26-0"></span>2. se il cluster è configurato per le LIF SAN, registrare le LIF SAN e le informazioni di configurazione esistenti ["foglio di lavoro"](#page-32-0) da utilizzare in seguito nella procedura.
	- a. Elencare le LIF SAN sul node3 ed esaminare l'output:

```
network interface show -data-protocol fc*
```
Il sistema restituisce un output simile al seguente esempio:

```
cluster1::> net int show -data-protocol fc*
    (network interface show)
              Logical Status Network Current
Current Is
Vserver Interface Admin/Oper Address/Mask Node
Port Home
----------- ---------- ---------- ------------------ -------------
------- ----
svm2_cluster1
              lif_svm2_cluster1_340
                         up/up 20:02:00:50:56:b0:39:99
                                                     cluster1-01
1b true
              lif_svm2_cluster1_398
                       up/up 20:03:00:50:56:b0:39:99
                                                     cluster1-02
1a true
              lif_svm2_cluster1_691
                         up/up 20:01:00:50:56:b0:39:99
                                                     cluster1-01
1a true
              lif_svm2_cluster1_925
                         up/up 20:04:00:50:56:b0:39:99
                                                     cluster1-02
1b true
4 entries were displayed.
```
b. Elencare le configurazioni esistenti ed esaminare l'output:

fcp adapter show -fields switch-port, fc-wwpn

Il sistema restituisce un output simile al seguente esempio:

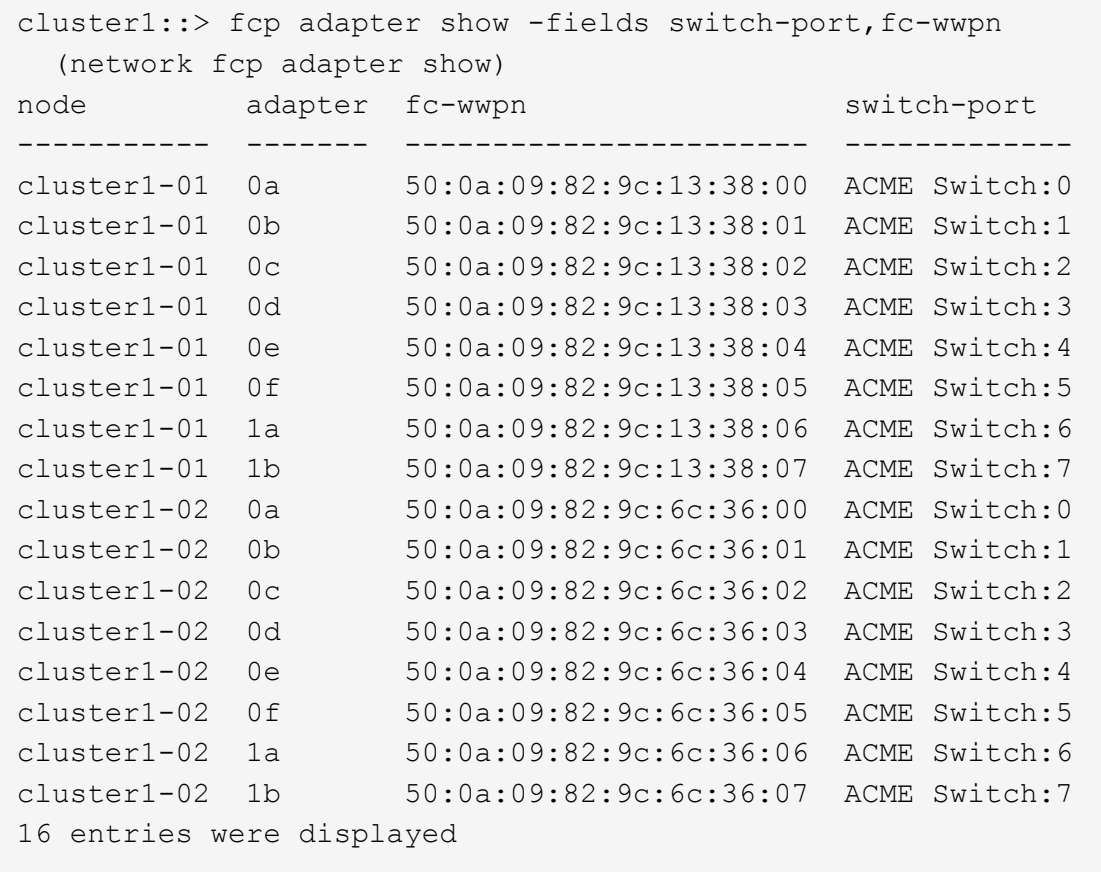

3. Eseguire una delle seguenti operazioni:

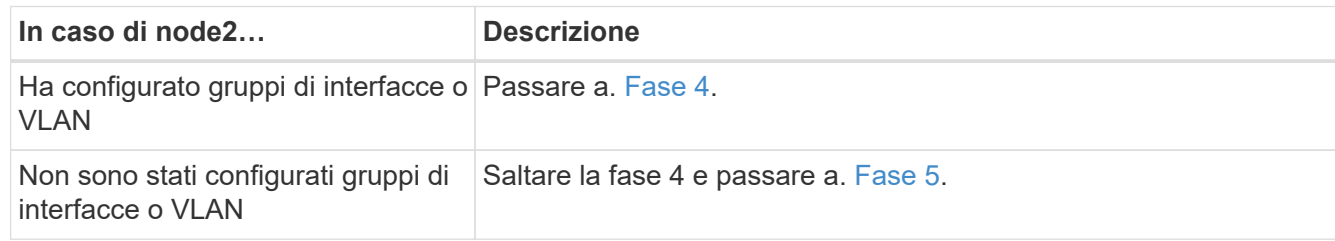

- <span id="page-27-1"></span><span id="page-27-0"></span>4. eseguire i seguenti passaggi per migrare qualsiasi file LIF dati NAS ospitati su gruppi di interfacce e VLAN che erano originariamente sul nodo 2 dal nodo 3 al nodo 4.
	- a. Migrare le LIF ospitate su node3 che in precedenza appartenevano a node2 su un gruppo di interfacce a una porta su node4 in grado di ospitare LIF sulla stessa rete immettendo il seguente comando, una volta per ciascuna LIF:

```
network interface migrate -vserver vserver_name -lif lif_name -destination
-node node4 –destination-port netport|ifgrp
```
b. Modificare la porta home e il nodo home dei file LIF in [Sotto-fase A.](#page-27-1) Alla porta e al nodo che attualmente ospitano le LIF immettendo il seguente comando, una volta per ciascuna LIF:

```
network interface modify -vserver vserver_name -lif datalif_name -home-node
node4 home-port netport|ifgrp
```
<span id="page-28-1"></span>c. Migrate le LIF ospitate su node3 che in precedenza appartenevano a node2 su una porta VLAN a una porta su node4 in grado di ospitare LIF sulla stessa rete immettendo il seguente comando, una volta per ciascuna LIF:

network interface migrate -vserver *vserver\_name* -lif *datalif\_name* -destination-node node4 –destination-port *netport|ifgrp*

d. Modificare la porta home e il nodo home dei file LIF in [Sotto-fase c](#page-28-1) Alla porta e al nodo che attualmente ospitano le LIF immettendo il seguente comando, una volta per ciascuna LIF:

```
network interface modify -vserver vserver_name -lif datalif_name -home-node
node4 home-port netport|ifgrp
```
<span id="page-28-0"></span>5. eseguire una delle seguenti operazioni:

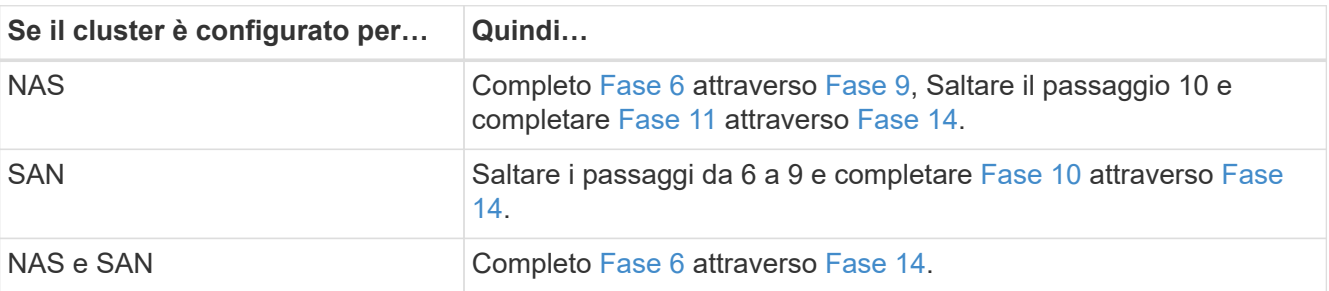

<span id="page-28-2"></span>6. se si dispone di porte dati non uguali sulle piattaforme, immettere il seguente comando per aggiungere le porte al dominio di trasmissione:

network port broadcast-domain add-ports -ipspace *IPspace\_name* -broadcast -domain mgmt ports *node:port*

Nell'esempio seguente viene aggiunta la porta "e0a" sul nodo "6280-1" e la porta "e0i" sul nodo "8060-1" per trasmettere la gestione del dominio in IPSpace Default:

cluster::> network port broadcast-domain add-ports -ipspace Default -broadcast-domain mgmt -ports 6280-1:e0a, 8060-1:e0i

7. Migrare ciascun LIF dati NAS in node4 immettendo il seguente comando, una volta per ogni LIF:

```
network interface migrate -vserver vserver-name -lif datalif-name -destination
-node node4 -destination-port netport|ifgrp -home-node node4
```
8. Assicurarsi che la migrazione dei dati sia persistente:

```
network interface modify -vserver vserver_name -lif datalif_name -home-port
netport|ifgrp
```
<span id="page-28-3"></span>9. verifica lo stato di tutti i collegamenti come up immettendo il seguente comando per elencare tutte le porte di rete ed esaminarne l'output:

network port show

L'esempio seguente mostra l'output di network port show Comando con alcune LIF in alto e altre in

basso:

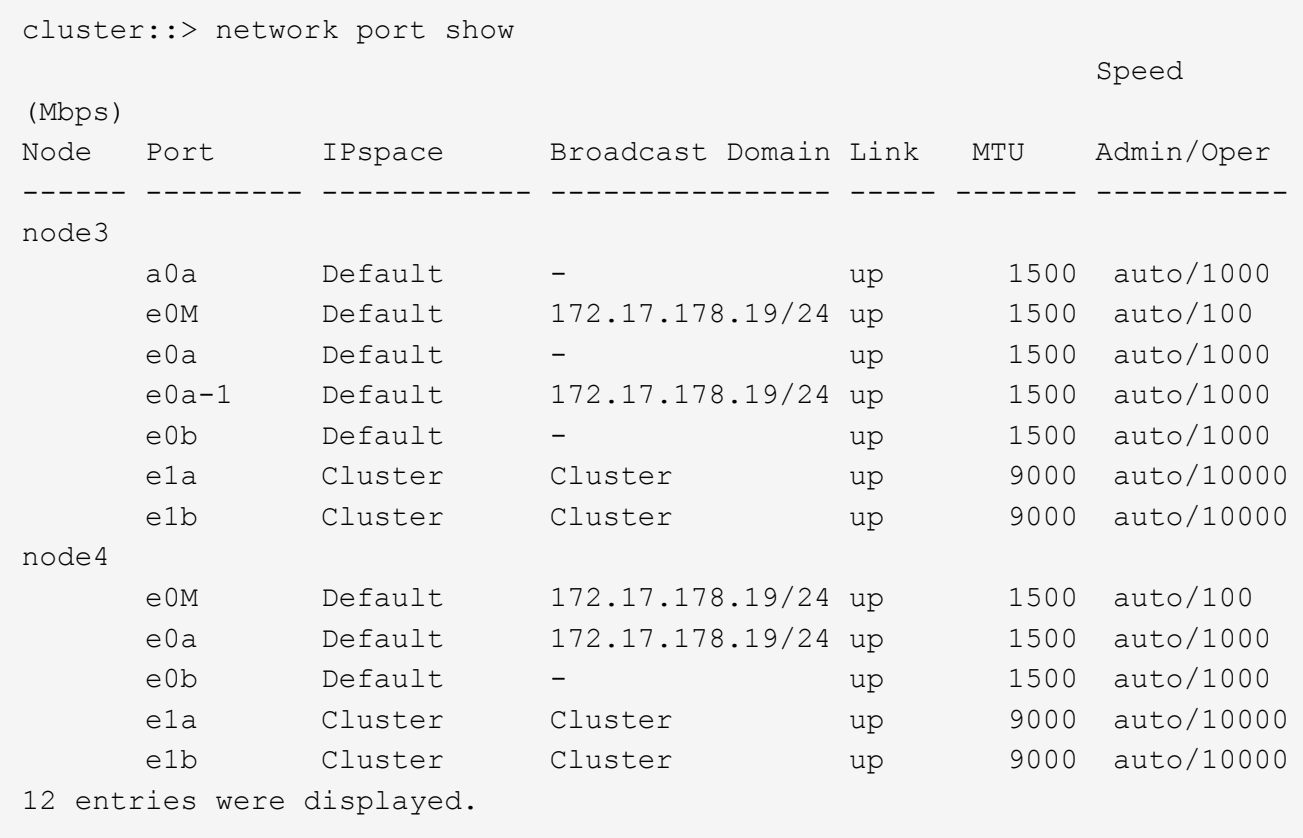

- <span id="page-29-1"></span>10. se l'output di network port show il comando visualizza le porte di rete che non sono disponibili nel nuovo nodo e che sono presenti nei nodi precedenti, eliminare le porte di rete precedenti completando le seguenti operazioni secondarie:
	- a. Immettere il livello di privilegio avanzato immettendo il seguente comando:

set -privilege advanced

b. Immettere il seguente comando, una volta per ogni vecchia porta di rete:

network port delete -node *node\_name* -port *port\_name*

c. Tornare al livello admin immettendo il seguente comando:

set -privilege admin

- <span id="page-29-0"></span>11. verificare che le LIF SAN si trovino sulle porte corrette sul node4 completando i seguenti passaggi secondari:
	- a. Immettere il seguente comando ed esaminarne l'output:

network interface show -data-protocol iscsi|fcp -home-node node4

Il sistema restituisce un output simile al seguente esempio:

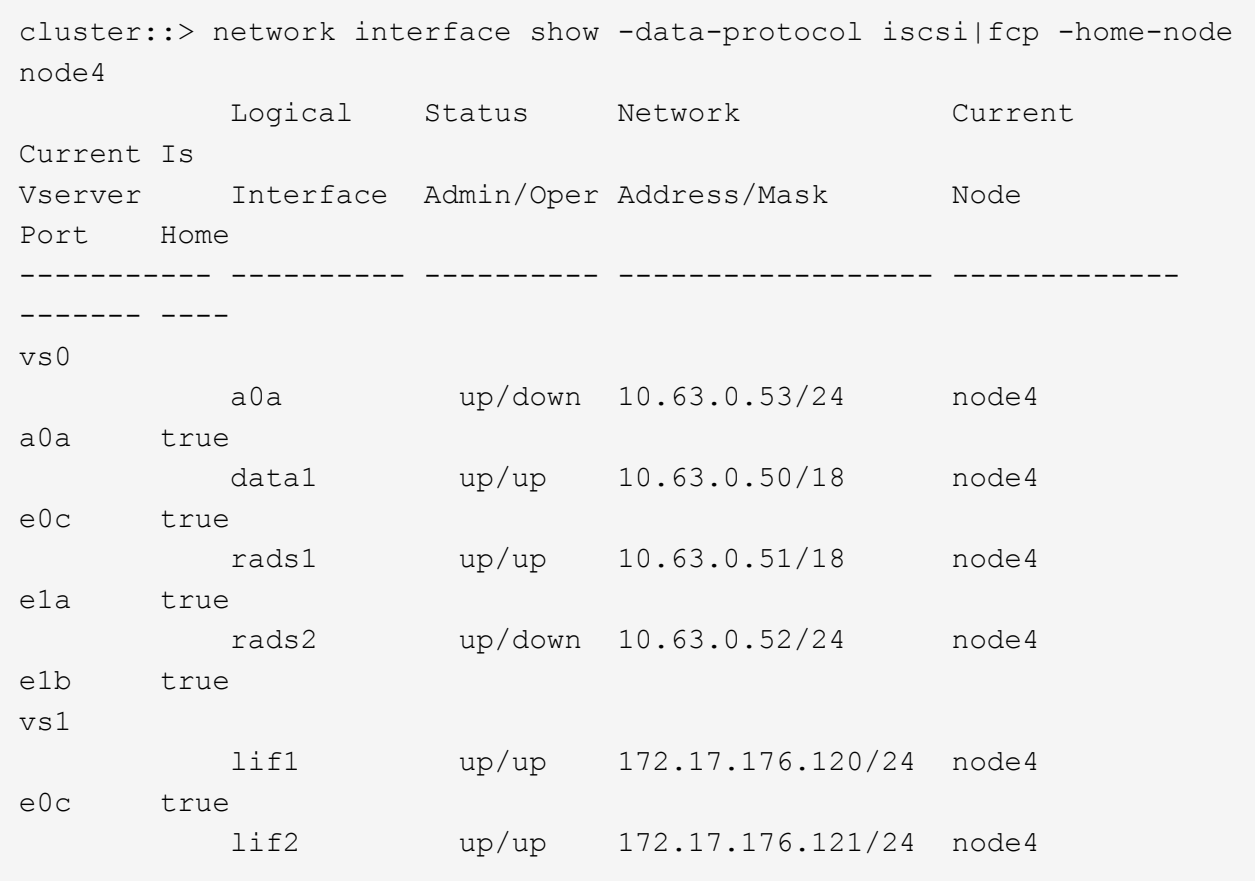

b. Verificare che il nuovo adapter e. switch-port le configurazioni sono corrette confrontando l'output di fcp adapter show con le nuove informazioni di configurazione registrate nel foglio di lavoro in [Fase 2](#page-26-0).

Elencare le nuove configurazioni LIF SAN al nodo 4:

fcp adapter show -fields switch-port, fc-wwpn

Il sistema restituisce un output simile al seguente esempio:

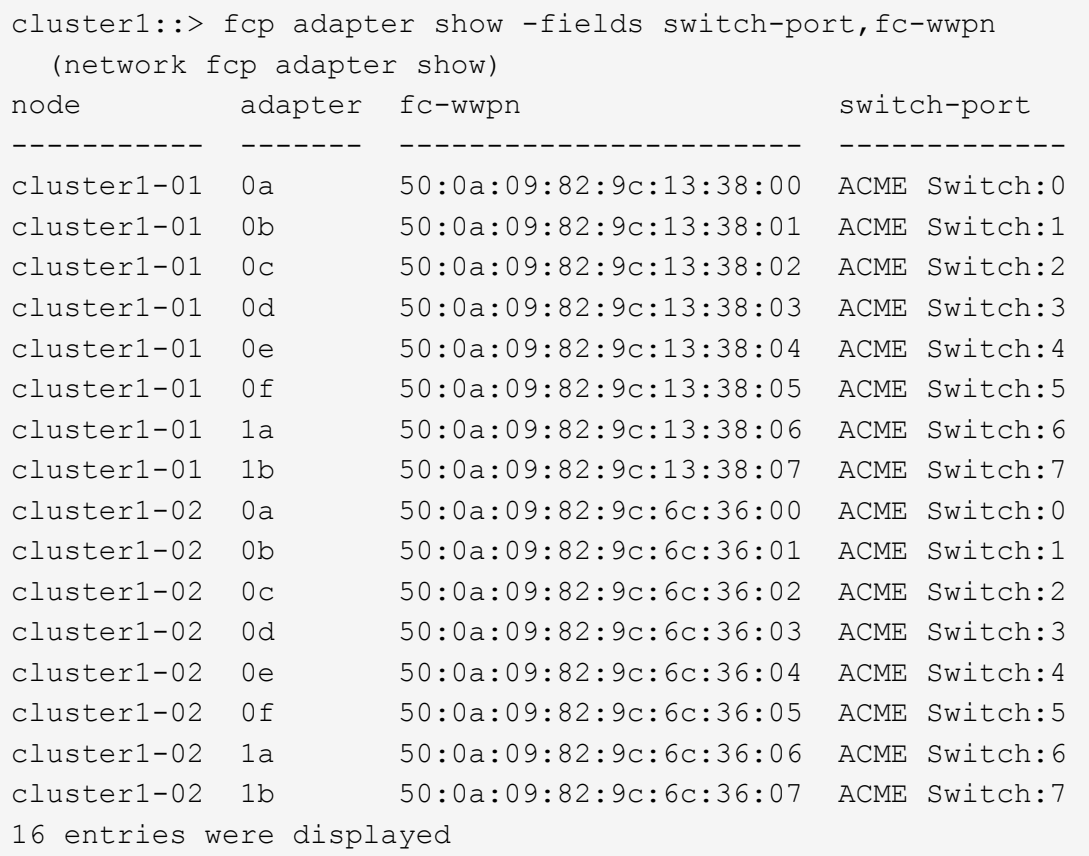

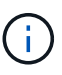

Se un LIF SAN nella nuova configurazione non si trova su un adattatore ancora collegato allo stesso switch-port, potrebbe causare un'interruzione del sistema quando si riavvia il nodo.

- c. Se node4 ha LIF SAN o gruppi DI LIF SAN che si trovano su una porta che non esisteva sul node2, spostarli su una porta appropriata sul node4 immettendo uno dei seguenti comandi:
	- i. Impostare lo stato LIF su DOWN (giù):

```
network interface modify -vserver vserver_name -lif lif_name -status
-admin down
```
ii. Rimuovere la LIF dal set di porte:

```
portset remove -vserver vserver_name -portset portset_name -port-name
port_name
```
- iii. Immettere uno dei seguenti comandi:
	- Spostare una singola LIF:

```
network interface modify -lif lif_name -home-port new_home_port
```
▪ Spostare tutte le LIF su una singola porta inesistente o errata su una nuova porta:

```
network interface modify {-home-port port_on_node2 -home-node node2
-role data} -home-port new_home_port_on_node4
```
▪ Aggiungere nuovamente i file LIF al set di porte:

portset add -vserver *vserver\_name* -portset *portset\_name* -port-name *port\_name*

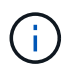

È necessario spostare I file LIF SAN su una porta con la stessa velocità di collegamento della porta originale.

12. Modificare lo stato di tutti i LIF in up In questo modo, i LIF possono accettare e inviare traffico sul nodo immettendo il seguente comando:

```
network interface modify -vserver vserver_name -home-port port_name -home-node
node4 lif lif_name -status-admin up
```
13. Verificare che le LIF SAN siano state spostate nelle porte corrette e che le LIF abbiano lo stato di up immettendo il seguente comando su uno dei nodi ed esaminando l'output:

network interface show -home-node *node4* -role data

14. se le LIF non sono attive, impostare lo stato amministrativo delle LIF su up Immettendo il seguente comando, una volta per ogni LIF:

```
network interface modify -vserver vserver_name -lif lif_name -status-admin up
```
## <span id="page-32-0"></span>**Foglio di lavoro: Informazioni da registrare prima di spostare i file LIF dei dati NAS in node4**

Per verificare di disporre della configurazione corretta dopo aver spostato LE LIF SAN da node3 a node4, è possibile utilizzare il seguente foglio di lavoro per registrare adapter e. switch-port Informazioni per ciascun LIF.

Registrare la LIF adapter informazioni da network interface show -data-protocol fc\* output del comando e il switch-port informazioni da fcp adapter show -fields switch-port, fc-wwpn output del comando per node3.

Dopo aver completato la migrazione al nodo 4, registrare il LIF adapter e. switch-port Informazioni per i LIF sul node4 e verificare che ciascun LIF sia ancora connesso allo stesso switch-port.

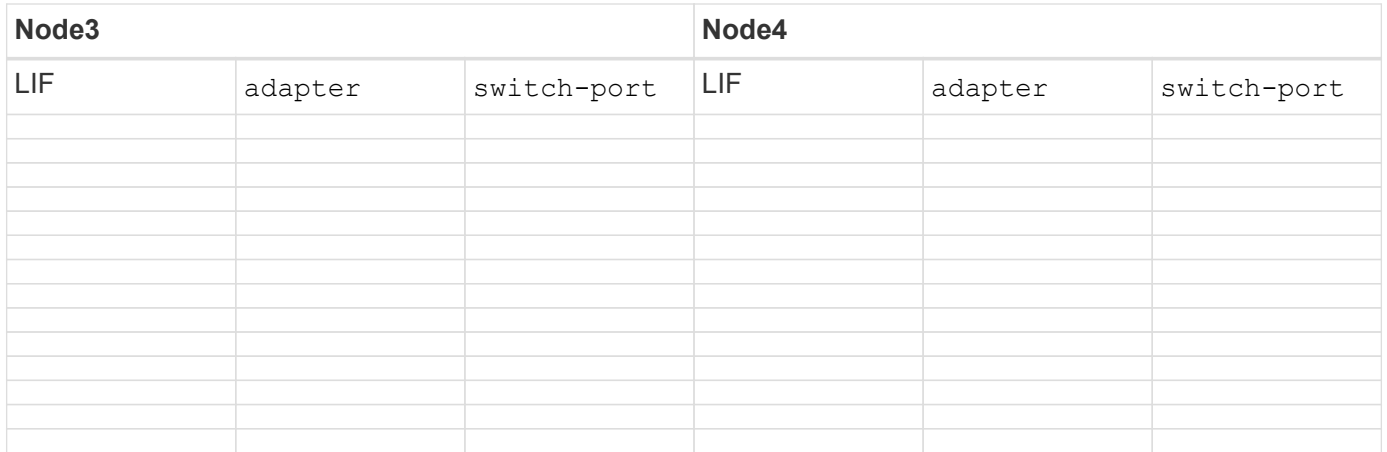

## <span id="page-33-0"></span>**Spostare gli aggregati non root node2 da node3 a node4**

Dopo aver trasferito gli aggregati non root di node2 in node3, è necessario trasferirli da node3 a node4.

#### **Fasi**

1. immettere il seguente comando su uno dei controller ed esaminare l'output per identificare gli aggregati non root da spostare:

storage aggregate show -owner-name *node3* -home-id *node2\_system\_id*

- 2. Spostare gli aggregati completando le seguenti fasi secondarie:
	- a. Accedere al livello di privilegio avanzato immettendo il seguente comando su uno dei nodi:

set -privilege advanced

b. Immettere il seguente comando:

```
storage aggregate relocation start -node node3 -destination node4 -aggregate
-list aggr_name1, aggr_name2... -ndo-controller-upgrade true
```
L'elenco aggregato è l'elenco degli aggregati di proprietà del node4 ottenuti in Fase 1.

a. Quando richiesto, immettere y.

Il trasferimento avviene in background. La riposizionamento di un aggregato potrebbe richiedere da pochi secondi a un paio di minuti. Il tempo include sia le parti di fuori servizio del client che quelle di non fuori servizio. Il comando non ricolloca nessun aggregato offline o limitato.

b. Tornare al livello di amministrazione:

set -privilege admin

3. controllare lo stato del trasferimento:

storage aggregate relocation show -node *node3*

Viene visualizzato l'output Done per un aggregato dopo che è stato trasferito.

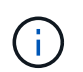

Attendere che tutti gli aggregati node2 siano stati riposizionati al node4 prima di passare alla fase successiva.

4. Eseguire una delle seguenti operazioni:

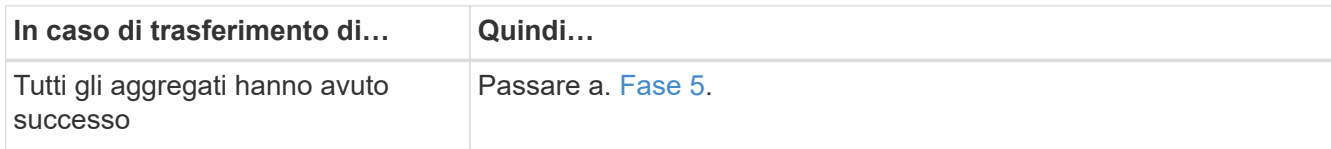

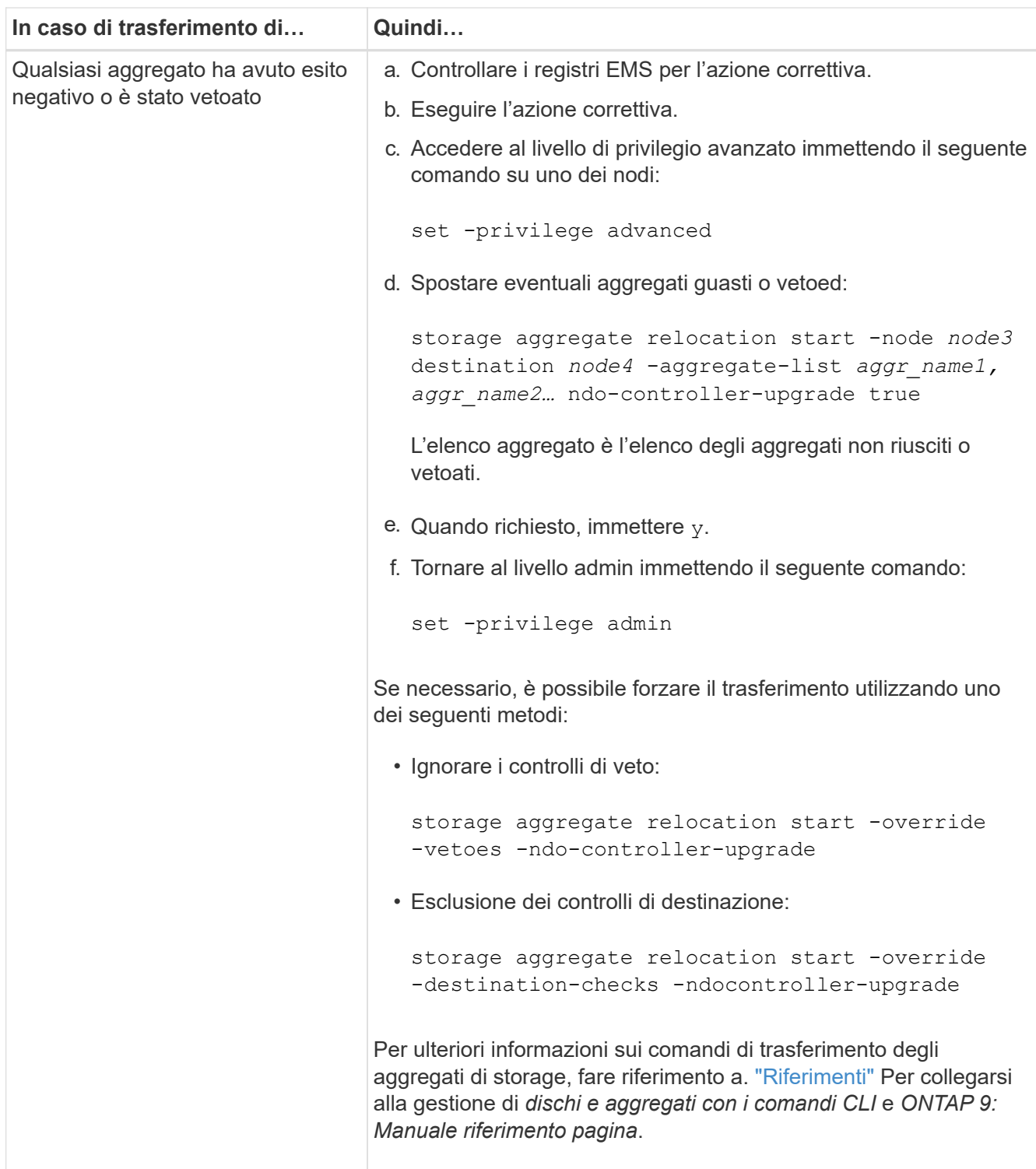

5. verificare che tutti gli aggregati non root node2 siano online e che il loro stato sia su node4:

storage aggregate show -node *node4* -state offline -root false

Gli aggregati node2 sono stati elencati nell'output del comando in Fase 1.

6. Se un aggregato è diventato offline o straniero, portarlo online utilizzando il seguente comando per ogni aggregato:

storage aggregate online -aggregate aggr name

7. Verificare che tutti i volumi negli aggregati node2 siano online sul node4:

volume show -node *node4* -state offline

8. Se alcuni volumi sono offline al nodo4, portarli online:

volume online -vserver *vserver-name* -volume *volume\_name*

9. Invia un messaggio AutoSupport post-upgrade a NetApp per il node4:

system node autosupport invoke -node *node4* -type all -message "*node2* successfully upgraded from *platform\_old* to *platform\_new*"

#### **Informazioni sul copyright**

Copyright © 2024 NetApp, Inc. Tutti i diritti riservati. Stampato negli Stati Uniti d'America. Nessuna porzione di questo documento soggetta a copyright può essere riprodotta in qualsiasi formato o mezzo (grafico, elettronico o meccanico, inclusi fotocopie, registrazione, nastri o storage in un sistema elettronico) senza previo consenso scritto da parte del detentore del copyright.

Il software derivato dal materiale sottoposto a copyright di NetApp è soggetto alla seguente licenza e dichiarazione di non responsabilità:

IL PRESENTE SOFTWARE VIENE FORNITO DA NETAPP "COSÌ COM'È" E SENZA QUALSIVOGLIA TIPO DI GARANZIA IMPLICITA O ESPRESSA FRA CUI, A TITOLO ESEMPLIFICATIVO E NON ESAUSTIVO, GARANZIE IMPLICITE DI COMMERCIABILITÀ E IDONEITÀ PER UNO SCOPO SPECIFICO, CHE VENGONO DECLINATE DAL PRESENTE DOCUMENTO. NETAPP NON VERRÀ CONSIDERATA RESPONSABILE IN ALCUN CASO PER QUALSIVOGLIA DANNO DIRETTO, INDIRETTO, ACCIDENTALE, SPECIALE, ESEMPLARE E CONSEQUENZIALE (COMPRESI, A TITOLO ESEMPLIFICATIVO E NON ESAUSTIVO, PROCUREMENT O SOSTITUZIONE DI MERCI O SERVIZI, IMPOSSIBILITÀ DI UTILIZZO O PERDITA DI DATI O PROFITTI OPPURE INTERRUZIONE DELL'ATTIVITÀ AZIENDALE) CAUSATO IN QUALSIVOGLIA MODO O IN RELAZIONE A QUALUNQUE TEORIA DI RESPONSABILITÀ, SIA ESSA CONTRATTUALE, RIGOROSA O DOVUTA A INSOLVENZA (COMPRESA LA NEGLIGENZA O ALTRO) INSORTA IN QUALSIASI MODO ATTRAVERSO L'UTILIZZO DEL PRESENTE SOFTWARE ANCHE IN PRESENZA DI UN PREAVVISO CIRCA L'EVENTUALITÀ DI QUESTO TIPO DI DANNI.

NetApp si riserva il diritto di modificare in qualsiasi momento qualunque prodotto descritto nel presente documento senza fornire alcun preavviso. NetApp non si assume alcuna responsabilità circa l'utilizzo dei prodotti o materiali descritti nel presente documento, con l'eccezione di quanto concordato espressamente e per iscritto da NetApp. L'utilizzo o l'acquisto del presente prodotto non comporta il rilascio di una licenza nell'ambito di un qualche diritto di brevetto, marchio commerciale o altro diritto di proprietà intellettuale di NetApp.

Il prodotto descritto in questa guida può essere protetto da uno o più brevetti degli Stati Uniti, esteri o in attesa di approvazione.

LEGENDA PER I DIRITTI SOTTOPOSTI A LIMITAZIONE: l'utilizzo, la duplicazione o la divulgazione da parte degli enti governativi sono soggetti alle limitazioni indicate nel sottoparagrafo (b)(3) della clausola Rights in Technical Data and Computer Software del DFARS 252.227-7013 (FEB 2014) e FAR 52.227-19 (DIC 2007).

I dati contenuti nel presente documento riguardano un articolo commerciale (secondo la definizione data in FAR 2.101) e sono di proprietà di NetApp, Inc. Tutti i dati tecnici e il software NetApp forniti secondo i termini del presente Contratto sono articoli aventi natura commerciale, sviluppati con finanziamenti esclusivamente privati. Il governo statunitense ha una licenza irrevocabile limitata, non esclusiva, non trasferibile, non cedibile, mondiale, per l'utilizzo dei Dati esclusivamente in connessione con e a supporto di un contratto governativo statunitense in base al quale i Dati sono distribuiti. Con la sola esclusione di quanto indicato nel presente documento, i Dati non possono essere utilizzati, divulgati, riprodotti, modificati, visualizzati o mostrati senza la previa approvazione scritta di NetApp, Inc. I diritti di licenza del governo degli Stati Uniti per il Dipartimento della Difesa sono limitati ai diritti identificati nella clausola DFARS 252.227-7015(b) (FEB 2014).

#### **Informazioni sul marchio commerciale**

NETAPP, il logo NETAPP e i marchi elencati alla pagina<http://www.netapp.com/TM> sono marchi di NetApp, Inc. Gli altri nomi di aziende e prodotti potrebbero essere marchi dei rispettivi proprietari.